**BECKHOFF** New Automation Technology

# Dokumentation | DE BK52x0 und LC5200

# Buskoppler für DeviceNet

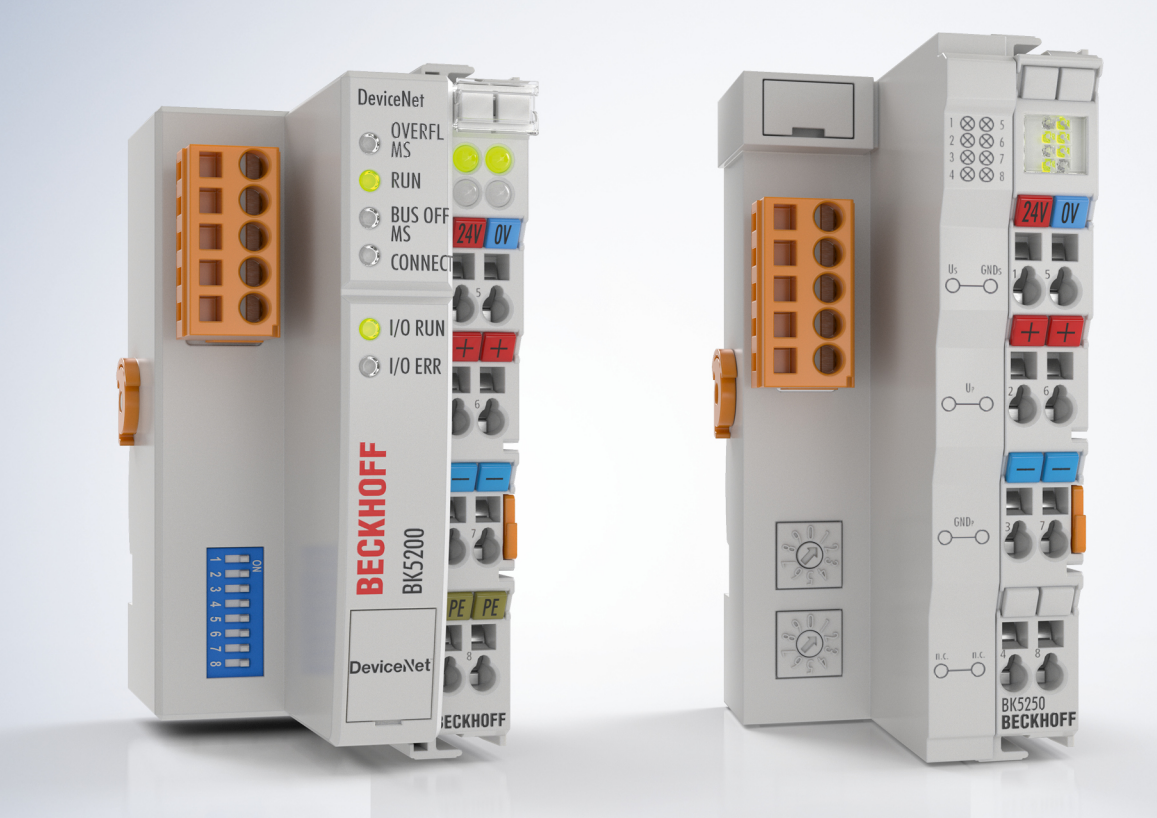

# Inhaltsverzeichnis

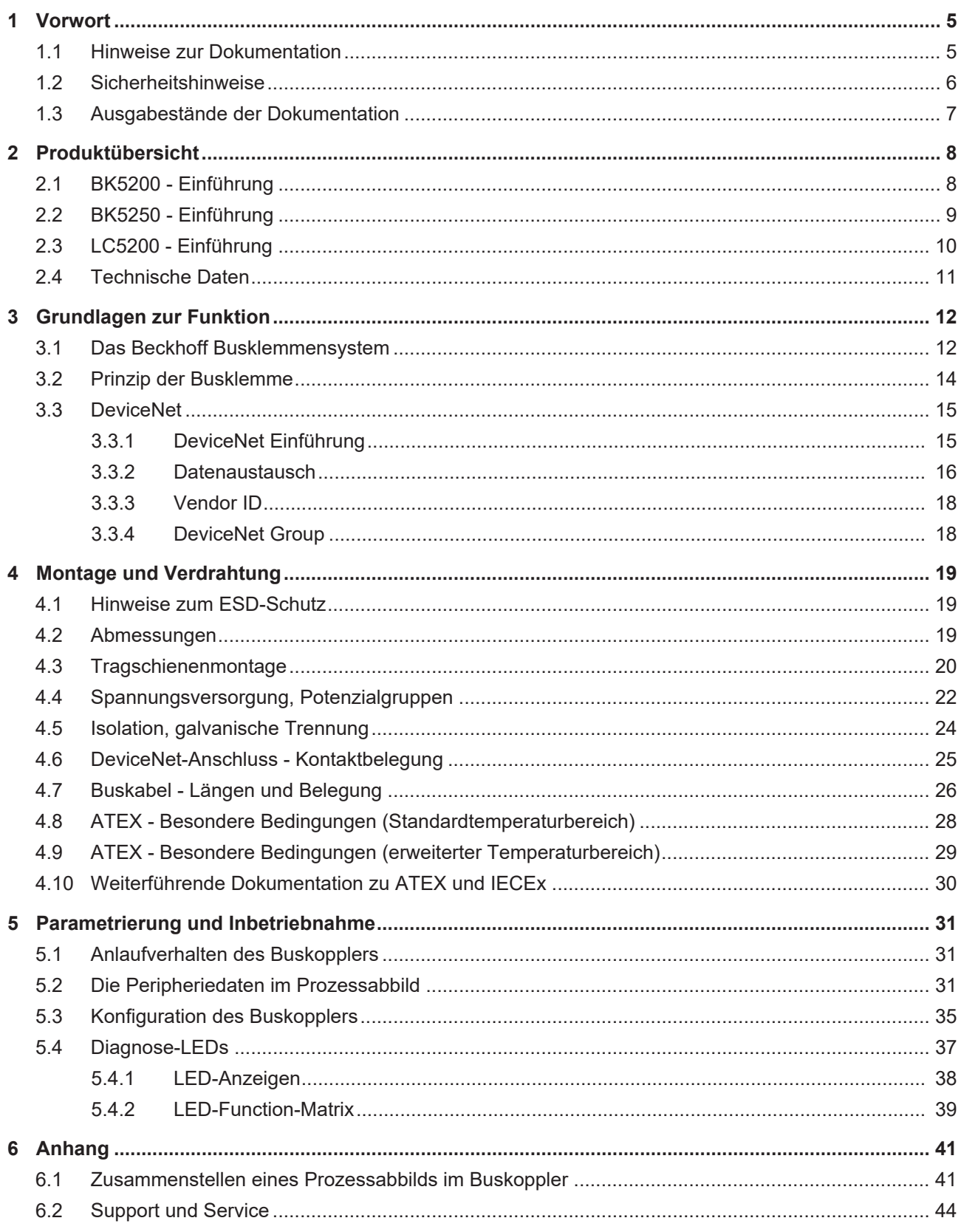

# **BECKHOFF**

# <span id="page-4-0"></span>**1 Vorwort**

### <span id="page-4-1"></span>**1.1 Hinweise zur Dokumentation**

#### **Zielgruppe**

Diese Beschreibung wendet sich ausschließlich an ausgebildetes Fachpersonal der Steuerungs- und Automatisierungstechnik, das mit den geltenden nationalen Normen vertraut ist.

Zur Installation und Inbetriebnahme der Komponenten ist die Beachtung der Dokumentation und der nachfolgenden Hinweise und Erklärungen unbedingt notwendig.

Das Fachpersonal ist verpflichtet, für jede Installation und Inbetriebnahme die zu dem betreffenden Zeitpunkt veröffentlichte Dokumentation zu verwenden.

Das Fachpersonal hat sicherzustellen, dass die Anwendung bzw. der Einsatz der beschriebenen Produkte alle Sicherheitsanforderungen, einschließlich sämtlicher anwendbaren Gesetze, Vorschriften, Bestimmungen und Normen erfüllt.

#### **Disclaimer**

Diese Dokumentation wurde sorgfältig erstellt. Die beschriebenen Produkte werden jedoch ständig weiter entwickelt.

Wir behalten uns das Recht vor, die Dokumentation jederzeit und ohne Ankündigung zu überarbeiten und zu ändern.

Aus den Angaben, Abbildungen und Beschreibungen in dieser Dokumentation können keine Ansprüche auf Änderung bereits gelieferter Produkte geltend gemacht werden.

#### **Marken**

Beckhoff®, TwinCAT®, TwinCAT/BSD®, TC/BSD®, EtherCAT®, EtherCAT G®, EtherCAT G10®, EtherCAT P®, Safety over EtherCAT®, TwinSAFE®, XFC®, XTS® und XPlanar® sind eingetragene und lizenzierte Marken der Beckhoff Automation GmbH. Die Verwendung anderer in dieser Dokumentation enthaltenen Marken oder Kennzeichen durch Dritte kann zu einer Verletzung von Rechten der Inhaber der entsprechenden Bezeichnungen führen.

#### **Patente**

Die EtherCAT-Technologie ist patentrechtlich geschützt, insbesondere durch folgende Anmeldungen und Patente: EP1590927, EP1789857, EP1456722, EP2137893, DE102015105702 mit den entsprechenden Anmeldungen und Eintragungen in verschiedenen anderen Ländern.

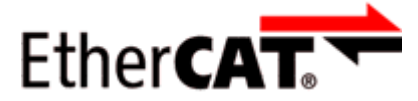

EtherCAT® ist eine eingetragene Marke und patentierte Technologie lizenziert durch die Beckhoff Automation GmbH, Deutschland.

#### **Copyright**

© Beckhoff Automation GmbH & Co. KG, Deutschland.

Weitergabe sowie Vervielfältigung dieses Dokuments, Verwertung und Mitteilung seines Inhalts sind verboten, soweit nicht ausdrücklich gestattet.

Zuwiderhandlungen verpflichten zu Schadenersatz. Alle Rechte für den Fall der Patent-, Gebrauchsmusteroder Geschmacksmustereintragung vorbehalten.

# <span id="page-5-0"></span>**1.2 Sicherheitshinweise**

#### **Sicherheitsbestimmungen**

Beachten Sie die folgenden Sicherheitshinweise und Erklärungen! Produktspezifische Sicherheitshinweise finden Sie auf den folgenden Seiten oder in den Bereichen Montage, Verdrahtung, Inbetriebnahme usw.

#### **Haftungsausschluss**

Die gesamten Komponenten werden je nach Anwendungsbestimmungen in bestimmten Hard- und Software-Konfigurationen ausgeliefert. Änderungen der Hard- oder Software-Konfiguration, die über die dokumentierten Möglichkeiten hinausgehen, sind unzulässig und bewirken den Haftungsausschluss der Beckhoff Automation GmbH & Co. KG.

#### **Qualifikation des Personals**

Diese Beschreibung wendet sich ausschließlich an ausgebildetes Fachpersonal der Steuerungs-, Automatisierungs- und Antriebstechnik, das mit den geltenden Normen vertraut ist.

#### **Erklärung der Hinweise**

In der vorliegenden Dokumentation werden die folgenden Hinweise verwendet. Diese Hinweise sind aufmerksam zu lesen und unbedingt zu befolgen!

#### **GEFAHR**

#### **Akute Verletzungsgefahr!**

Wenn dieser Sicherheitshinweis nicht beachtet wird, besteht unmittelbare Gefahr für Leben und Gesundheit von Personen!

#### **WARNUNG**

#### **Verletzungsgefahr!**

Wenn dieser Sicherheitshinweis nicht beachtet wird, besteht Gefahr für Leben und Gesundheit von Personen!

#### **VORSICHT**

#### **Schädigung von Personen!**

Wenn dieser Sicherheitshinweis nicht beachtet wird, können Personen geschädigt werden!

#### *HINWEIS*

#### **Schädigung von Umwelt/Geräten oder Datenverlust**

Wenn dieser Hinweis nicht beachtet wird, können Umweltschäden, Gerätebeschädigungen oder Datenverlust entstehen.

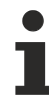

#### **Tipp oder Fingerzeig**

Dieses Symbol kennzeichnet Informationen, die zum besseren Verständnis beitragen.

# <span id="page-6-0"></span>**1.3 Ausgabestände der Dokumentation**

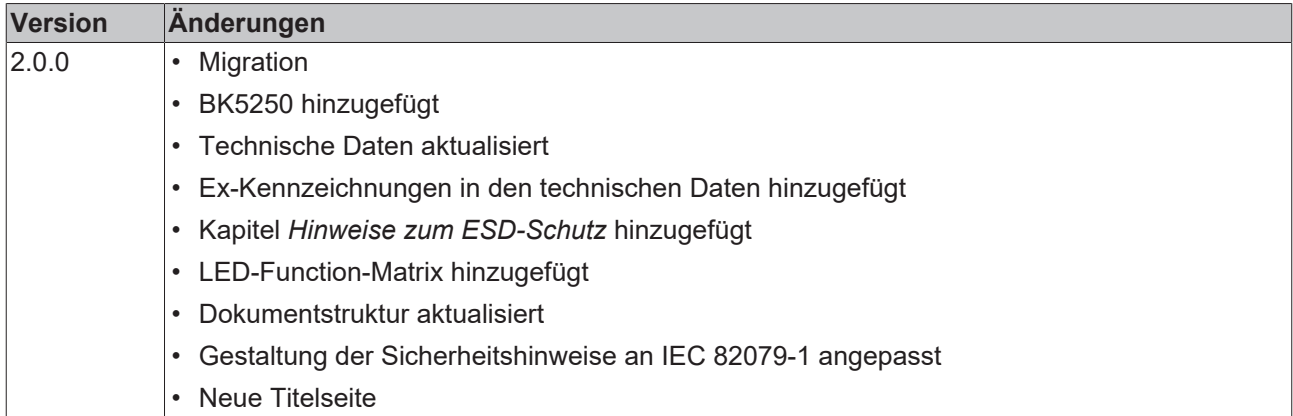

# <span id="page-7-0"></span>**2 Produktübersicht**

## <span id="page-7-1"></span>**2.1 BK5200 - Einführung**

<span id="page-7-2"></span>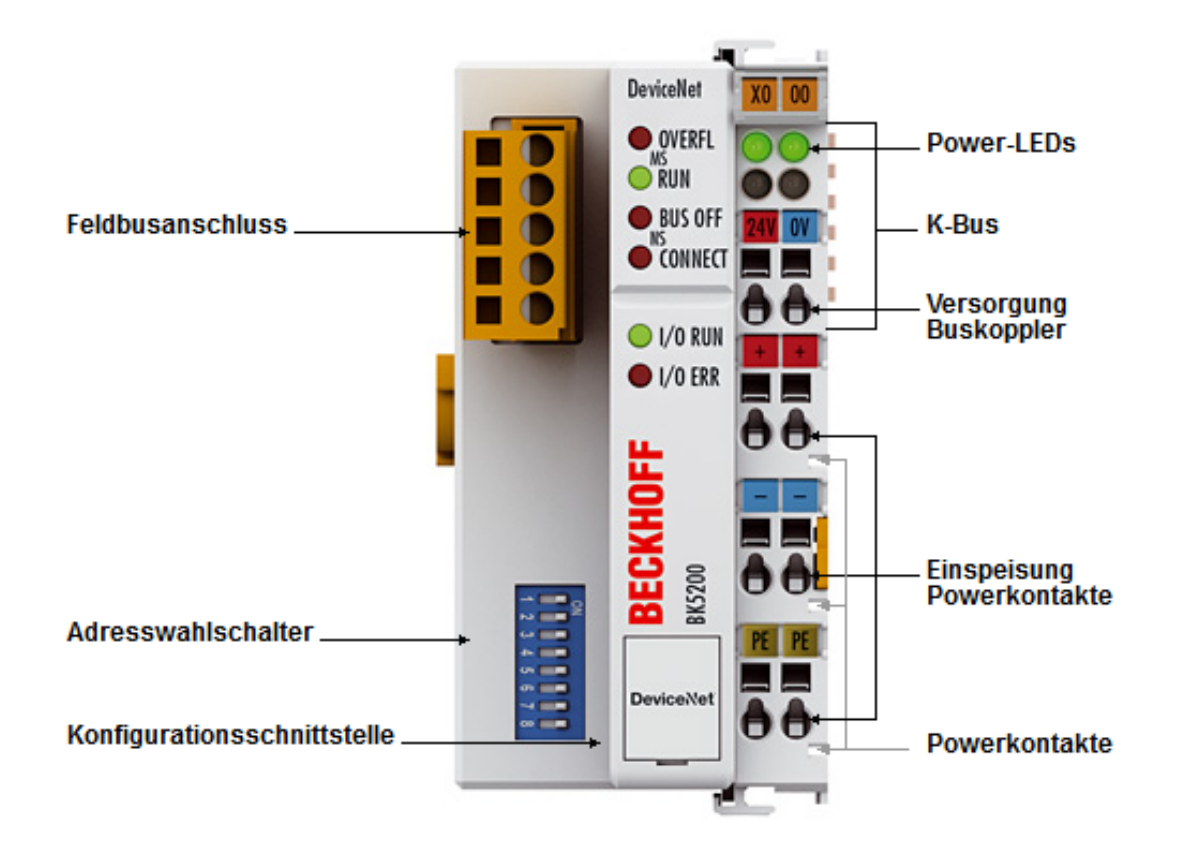

Abb. 1: BK5200 - Buskoppler für DeviceNet

Der Buskoppler BK5200 verbindet das Bussystem DeviceNet mit den modular erweiterbaren elektronischen Reihenklemmen. Eine Einheit besteht aus einem Buskoppler, einer beliebigen Anzahl von 1 bis 64 Klemmen und einer Busendklemme.

Der DeviceNet-Buskoppler arbeitet auf Basis des CAN-Protokolls problemlos auch mit anderen DeviceNet-Geräten in einem Netzwerk. DeviceNet basiert auf speziell für die Automatisierungstechnik vereinbarten Festlegungen von Kommunikationsobjekten und -diensten für den Austausch von Daten aus dem Sensor-/ Aktorbereich. Die Buskoppler unterstützen alle von DeviceNet beschriebenen I/O-Kommunikationsarten.

Die Parametrierung der Buskoppler und der Busklemmen kann mit der Konfigurationssoftware KS2000 über den PC durchgeführt werden. Die Inbetriebnahme ist auch ohne KS2000 möglich. Für DeviceNet-Konfigurationstools stehen entsprechende EDS-Dateien zur Verfügung.

# <span id="page-8-0"></span>**2.2 BK5250 - Einführung**

<span id="page-8-1"></span>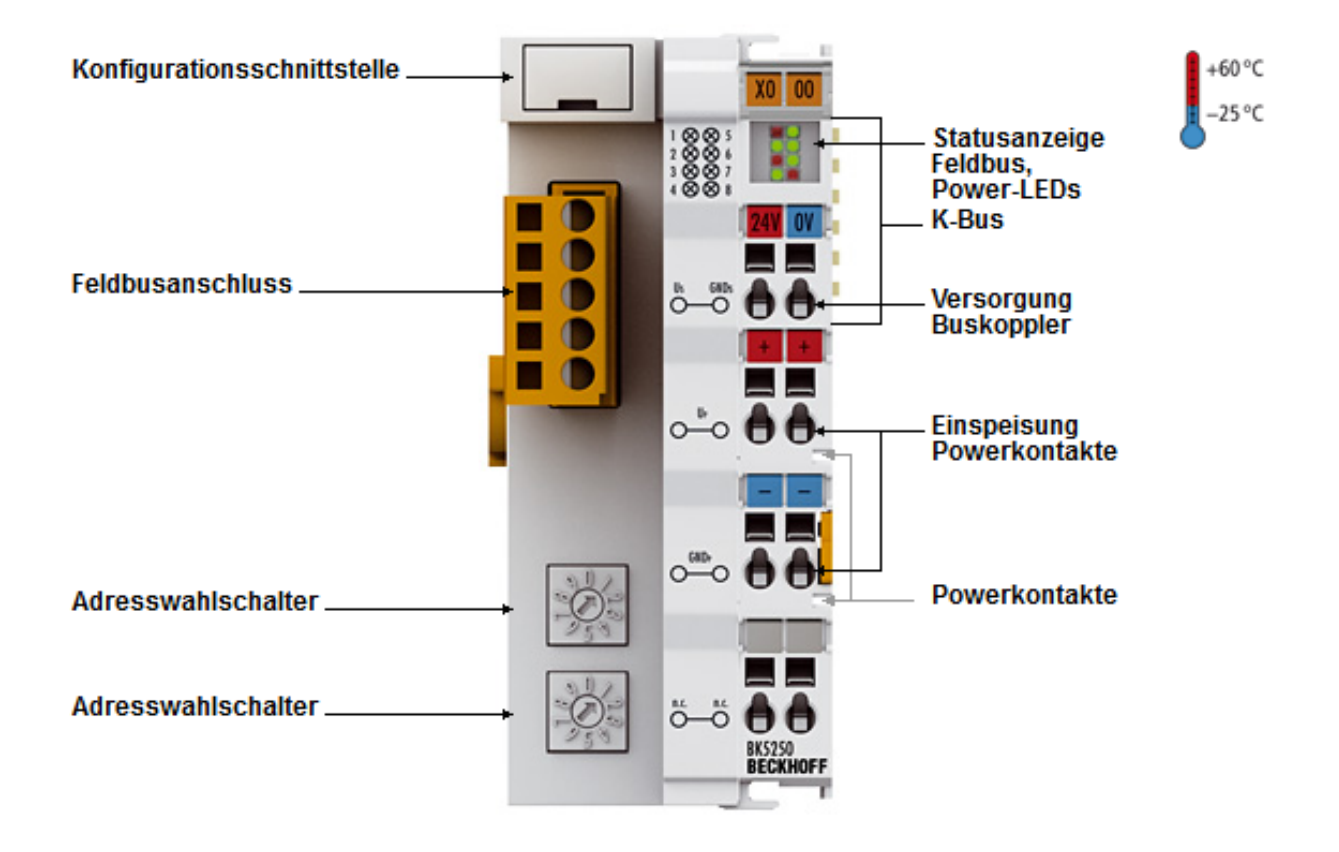

#### Abb. 2: BK5250 - Compact-Buskoppler für DeviceNet

Der Compact-Buskoppler BK5250 für DeviceNet erweitert das Beckhoff-Busklemmensystem um eine kostenoptimierte Variante in einem kompakten Gehäuse. Es werden bis zu 64 Busklemmen unterstützt; mit der Klemmenbusverlängerung ist der Anschluss von bis zu 255 Busklemmen möglich. Der DeviceNet-Buskoppler hat eine automatische Baudratenerkennung bis 500 kBaud sowie zwei Adresswahlschalter für die Adressvergabe. Für den Feldbusanschluss steht ein 5-poliger Stecker, der im Lieferumfang enthalten ist, zur Verfügung. Wahlweise ist auch der Stecker ZS1052-3000 mit integriertem Endwiderstand anschließbar.

# <span id="page-9-0"></span>**2.3 LC5200 - Einführung**

<span id="page-9-1"></span>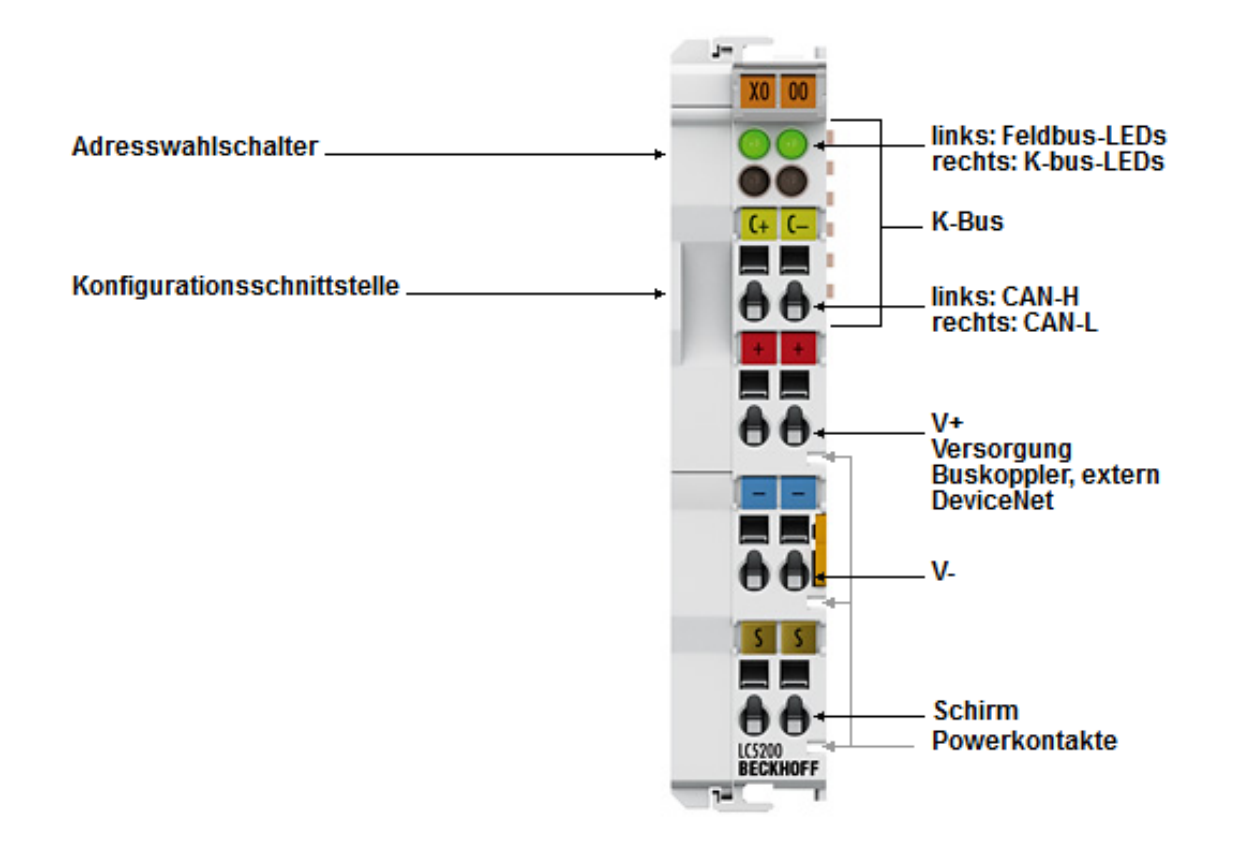

Abb. 3: LC5200 - Low-Cost-Buskoppler für DeviceNet

Der Low-Cost-Buskoppler LC5200 zeichnet sich durch seine kleinere Bauform und preiswertere Anschlusstechnik aus. Er entspricht den Funktionen des DeviceNet-Buskopplers BK5210 in Bezug auf den Betrieb mit Busklemmen und die Feldbuseigenschaften. Bis zu 64 digitale Ein-/Ausgangsklemmen können angeschlossen werden. Die Firmware ist über die Konfigurationsschnittstelle aktualisierbar.

Der Buskoppler LC5200 eignet sich besonders für den Einsatz in kleinen und preiswerten Stationen. Die Versorgungsspannung 24 V<sub>DC</sub> speist über die Powerkontakte die Peripherie und die Buskopplerelektronik, einschließlich der K-Bus-Elektronik. Auf eine galvanische Trennung zur I/O-Ebene wurde im Buskoppler verzichtet; sie ist bei Bedarf durch eine Einspeiseklemme realisierbar. Der Buskoppler LC5200 kann durch einen Buskoppler der Reihe BK5210 ersetzt werden.

An die Low-Cost-Buskoppler können alle bitorientierten Klemmen angeschlossen werden. Es werden alle digitalen Eingangs- und Ausgangsklemmen – außer KL15xx, KL25x2, KL2692 und KL27x1 – unterstützt. Zusätzlich sind alle Systemklemmen mit und ohne Diagnose anschließbar.

# <span id="page-10-0"></span>**2.4 Technische Daten**

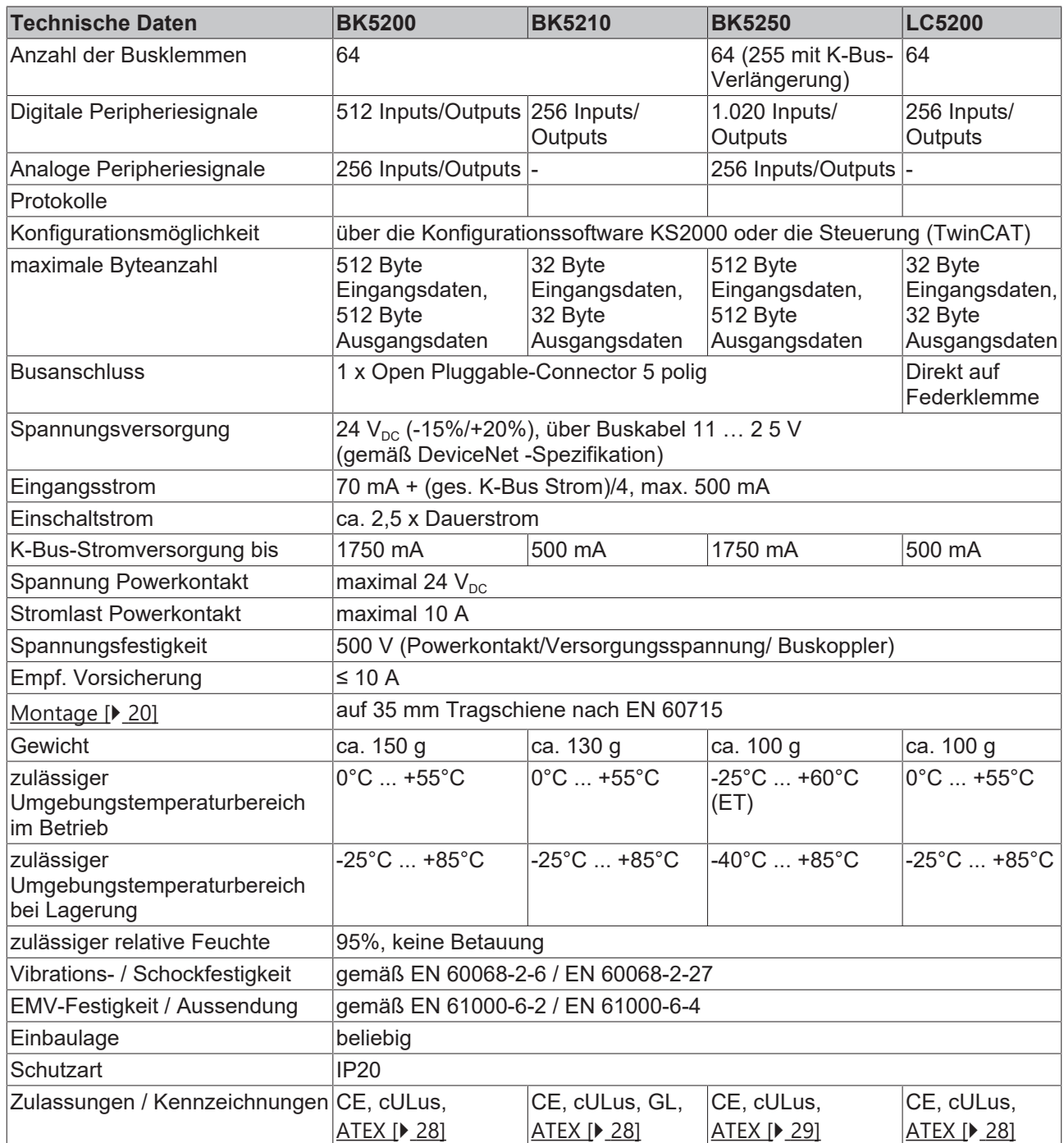

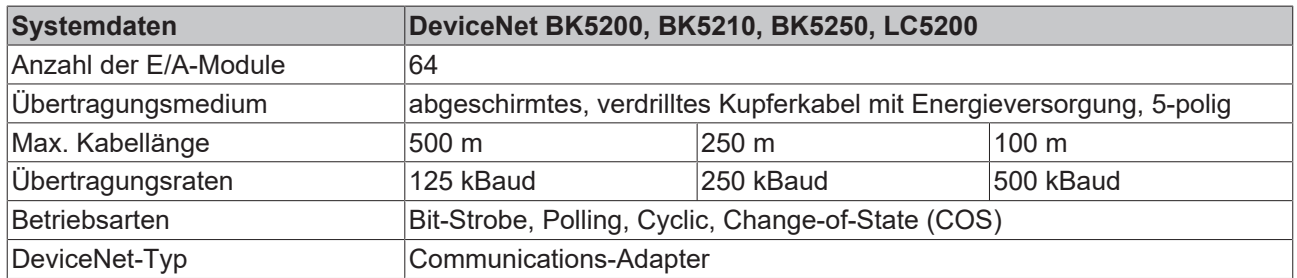

#### **Ex-Kennzeichnung**

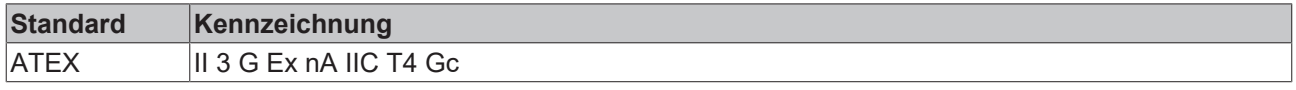

# <span id="page-11-0"></span>**3 Grundlagen zur Funktion**

### <span id="page-11-1"></span>**3.1 Das Beckhoff Busklemmensystem**

#### **Bis zu 256 Busklemmen mit ein bis 16 E/A-Kanälen für jede Signalform**

Das Busklemmen-System ist das universelle Bindeglied zwischen einem Feldbus-System und der Sensor / Aktuator - Ebene. Eine Einheit besteht aus einem Buskoppler als Kopfstation und bis zu 64 elektronischen Reihenklemmen, wovon die letzte eine Endklemme ist. Mit der K-Bus Erweiterung können bis zu 255 Busklemmen angeschlossen werden. Für jede technische Signalform stehen Klemmen mit ein, zwei, vier oder acht E/A-Kanälen zur Verfügung, die beliebig gemischt werden können. Dabei haben alle Klemmentypen die gleiche Bauform, wodurch der Projektierungsaufwand sehr gering gehalten wird. Bauhöhe und Tiefe sind auf kompakte Klemmenkästen abgestimmt.

#### **Dezentrale Verdrahtung der E/A-Ebene**

Die Feldbustechnik erlaubt den Einsatz kompakter Steuerungsbauformen. Die E/A-Ebene muss nicht bis zur Steuerung geführt werden. Die Verdrahtung der Sensoren und Aktuatoren ist dezentral mit minimalen Kabellängen durchführbar. Der Installationsstandort der Steuerung kann im Bereich der Anlage beliebig gewählt werden.

#### **Industrie-PCs als Steuerung**

Durch den Einsatz eines Industrie-PCs als Steuerung lässt sich das Bedien- und Beobachtungselement in der Hardware der Steuerung realisieren. Der Standort der Steuerung kann deshalb ein Bedienpult, eine Leitwarte oder ähnliches sein. Die Busklemmen stellen die dezentrale Ein-/Ausgabeebene der Steuerung im Schaltschrank und untergeordneten Klemmenkästen dar. Neben der Sensor/Aktuator-Ebene wird auch der Leistungsteil der Anlage über das Bussystem gesteuert. Die Busklemme ersetzt die konventionelle Reihenklemme als Verdrahtungsebene im Schaltschrank. Der Schaltschrank kann kleiner dimensioniert werden.

#### **Buskoppler für alle gängigen Bussysteme**

Das Beckhoff Busklemmen-System vereint die Vorteile eines Bussystems mit den Möglichkeiten der kompakten Reihenklemme. Busklemmen können an allen gängigen Bussystemen betrieben werden und verringern so die Teilevielfalt in der Steuerung. Dabei verhalten sich Busklemmen wie herkömmliche Anschaltungen dieses Bussystems. Alle Leistungsmerkmale des jeweiligen Bussystems werden unterstützt.

#### **Montage auf genormten Tragschienen**

Die einfache und platzsparende Montage auf einer genormten Tragschiene (EN 60715, 35 mm) und die direkte Verdrahtung von Aktoren und Sensoren ohne Querverbindungen zwischen den Klemmen standardisiert die Installation. Dazu trägt auch das einheitliche Beschriftungskonzept bei.

Die geringe Baugröße und die große Flexibilität des Busklemmen-Systems ermöglichen den Einsatz überall dort, wo auch eine Reihenklemme zur Anwendung kommt. Jede Art von Ankopplung, wie analoge, digitale, serielle oder der Direktanschluss von Sensoren kann realisiert werden.

#### **Modularität**

Die modulare Zusammenstellung der Klemmleiste mit Busklemmen verschiedener Funktionen begrenzt die Zahl der ungenutzten Kanäle auf maximal einen pro Funktion. Die Anzahl von zwei Kanälen in einer Klemme trifft das Optimum zwischen der Zahl der ungenutzten Kanäle und den Kosten pro Kanal. Auch die Möglichkeit der Potentialtrennung durch Einspeiseklemmen hilft, die Anzahl der ungenutzten Kanäle gering zu halten.

#### **Anzeige des Kanalzustands**

Die integrierten Leuchtdioden zeigen in Sensor/Aktuator-Nähe den Zustand des entsprechenden Kanals an.

#### **K-Bus**

Der K-Bus ist der Datenweg innerhalb der Klemmleiste. Über sechs Kontakte an den Seitenwänden der Klemmen wird der K-Bus vom Buskoppler durch alle Klemmen geführt. Die Endklemme schließt den K-Bus ab. Der Benutzer muss sich keinerlei Wissen über die Funktion des K-Bus oder die interne Arbeitsweise von Klemmen und Buskoppler aneignen. Viele lieferbare Software-Tools erlauben eine komfortable Projektierung, Konfiguration und Bedienung.

#### **Potential-Einspeiseklemmen für potentialgetrennte Gruppen**

Über drei Powerkontakte wird die Betriebsspannung an die nachfolgenden Klemmen weitergegeben. Durch den Einsatz von Potential-Einspeiseklemmen, können Sie die Klemmleiste in beliebige potentialgetrennte Gruppen gliedern. Die Potential-Einspeiseklemmen werden bei der Ansteuerung der Klemmen nicht berücksichtigt, sie dürfen an beliebiger Stelle in die Klemmleiste eingereiht werden.

In einem Klemmenblock können Sie bis zu 64 Busklemmen einsetzen und diesen über die K-Busverlängerung auf bis zu 256 Busklemmen erweitern. Dabei werden Potential-Einspeiseklemmen mitgezählt, die Endklemme nicht.

#### **Buskoppler für verschiedene Feldbus-Systeme**

Verschiedene Buskoppler lassen sich einsetzen, um die elektronische Klemmleiste schnell und einfach an unterschiedliche Feldbus-Systeme anzukoppeln. Auch eine nachträgliche Umrüstung auf ein anderes Feldbus-System ist möglich. Der Buskoppler übernimmt alle Kontroll- und Steuerungsaufgaben, die für den Betrieb der angeschlossenen Busklemmen notwendig sind. Die Bedienung und Konfiguration der Busklemmen wird ausschließlich über den Buskoppler durchgeführt. Die eingestellten Parameter werden jedoch spannungsausfallsicher in den jeweiligen Busklemmen gespeichert. Feldbus, K-Bus und E/A-Ebene sind galvanisch getrennt.

Wenn der Datenaustausch über den Feldbus zeitweise gestört ist oder ausfällt, bleiben Registerinhalte (wie z. B. Zählerstände) erhalten, digitale Ausgänge werden gelöscht und analoge Ausgänge nehmen einen Wert an, der bei der Inbetriebnahme für jeden Ausgang konfigurierbar ist. Die Default-Einstellung der analogen Ausgänge ist 0 V bzw. 0 mA. Digitale Ausgänge fallen in einen inaktiven Zustand zurück. Die Timeout-Zeiten der Buskoppler entsprechen den für das Feldbus-System üblichen Zeiten. Bei der Umstellung auf ein anderes Bussystem beachten Sie im Falle großer Zykluszeiten des Bussystems die Änderung der Timeout-Zeiten.

#### **Die Schnittstellen**

Ein Buskoppler besitzt sechs unterschiedliche Anschlussmöglichkeiten. Diese Schnittstellen sind als Steckverbindungen und Federkraftklemmen ausgelegt.

<span id="page-13-1"></span><span id="page-13-0"></span>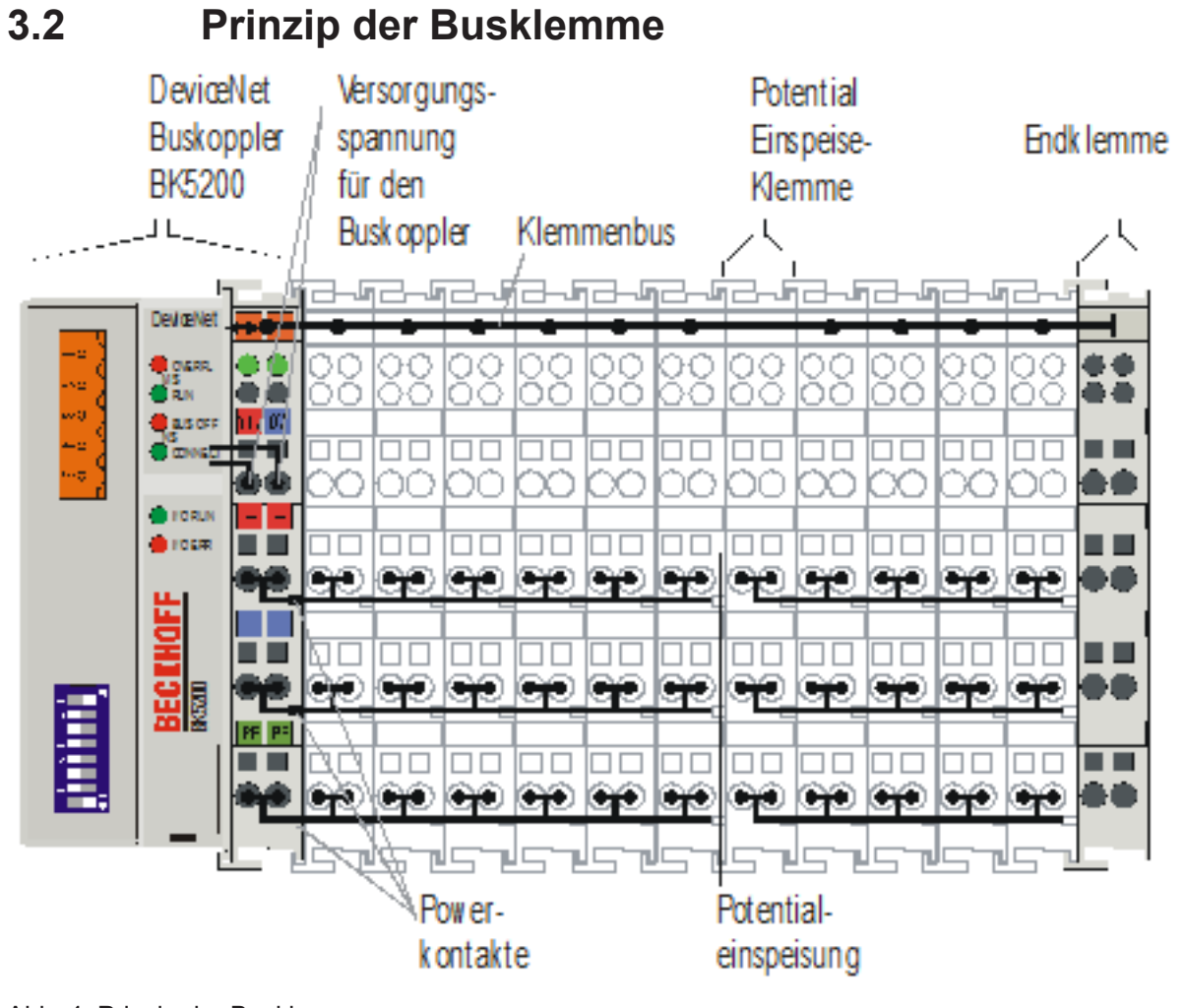

Abb. 4: Prinzip der Busklemme

## <span id="page-14-0"></span>**3.3 DeviceNet**

### <span id="page-14-1"></span>**3.3.1 DeviceNet Einführung**

# <span id="page-14-2"></span>DeviceNet

Abb. 5: DeviceNet

DeviceNet ist ein offenes System das auf der Basis von CAN aufsetzt. CAN wurde vor einigen Jahren von der Firma R. Bosch für die Datenübertragung in Kraftfahrzeugen entwickelt. Seitdem sind Millionen von CAN-Chips im Einsatz. Nachteilig für einen Einsatz in der Automatisierungstechnik ist, dass CAN keine Definitionen für die Applikationsschicht enthält. CAN definiert nur die physikalische und Datensicherungsschicht.

Mit DeviceNet ist eine einheitliche Applikationsschicht festgelegt, mit der das CAN-Protokoll für Industrieanwendungen nutzbar wird. Die ODVA (Open DeviceNet Vendor Association) unterstützt Hersteller und Anwender des Systems DeviceNet als unabhängiger Verein. Die ODVA stellt sicher, dass alle Geräte, die der Spezifikation entsprechen, herstellerneutral zusammen in einem System arbeiten.

<span id="page-14-3"></span>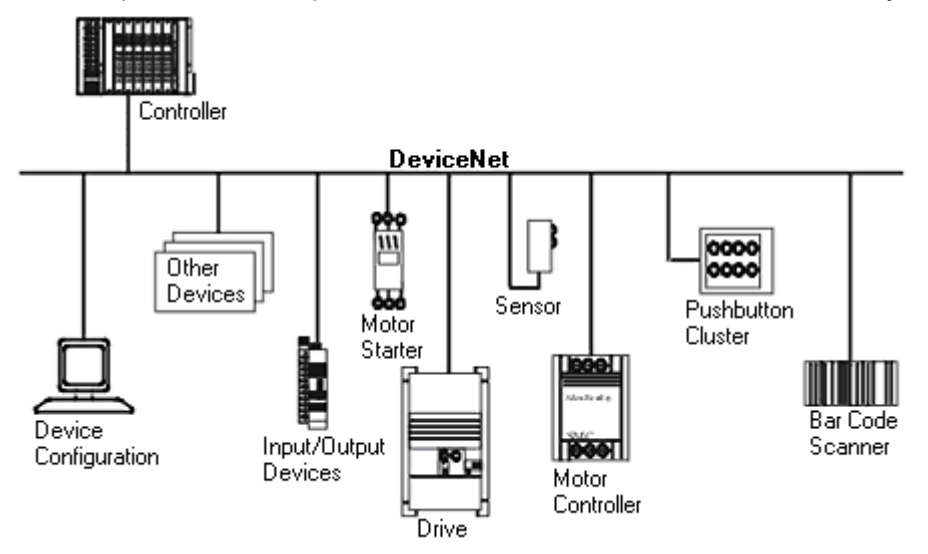

Abb. 6: Beispiel für eine Vernetzung mit DeviceNet

DeviceNet ist ein Sensor-/Aktorbussystem. Es ist international genormt (EN50325) und basiert auf CAN (Controller Area Net-work). DeviceNet unterstützt mehrere Kommunikationsarten für die Ein- und Ausgangsdaten:

- Polling: die Masterbaugruppe ("Scanner") versendet die Ausgangsdaten zyklisch zu den zugeordneten Teilnehmern und erhält die Eingangsdaten im Antworttelegramm.
- Change-of-State: Telegramme werden versendet, sobald sich der Inhalt geändert hat.
- Cyclic: Die Baugruppen versenden die Daten nach Ablauf einer Zykluszeit selbstständig.
- Strobed: Der Scanner fordert die Eingangsdaten mit einem Broadcast-Telegramm an alle Teilnehmer an.

Die DeviceNet-Geräte unterstützen alle I/O-Kommunikationsarten.

Parametriert werden Device-Net-Geräte über azyklische Dienste (Explicit-Messaging).

Durch die effektive Nutzung der Busbandbreite erreicht DeviceNet vor allem im Change-of-State-Modus kurze Systemreaktionszeiten trotz der vergleichsweise niedrigen Datenraten. Die BECKHOFF DeviceNet-Geräte verfügen über eine leistungsfähige Protokollimplementierung. Durch aktive Mitarbeit in den technischen Gremien der ODVA trägt BECKHOFF zur weiteren Entwicklung dieses Bussystems bei und verfügt damit über profundes DeviceNet-Know-how.

#### **Konfiguration**

Die Knotenadresse wird mit zwei dezimal kodierten Drehwahlschaltern im Bereich von 0 bis 63 eingestellt. Die am DeviceNet-Scanner eingestellte Übertragungsrate wird von der DeviceNet-Box selbstständig erkannt (Auto-Baudrate). Für DeviceNet-Konfigurationstools stehen "elektronische Datenblätter" (EDS-Files) zum Download von der Beckhoff-Internetseite (<http://www.beckhoff.de>) sowie auf den BECKHOFF Produkt-CDs bereit. Spezielle I/O-Parameter, die nicht vom DeviceNet-Standard abgedeckt werden, können über die KS2000-Software (serielle Verbindung) oder über azyklische Explicit-Messages eingestellt werden.

#### **Diagnose**

Die umfangreichen Diagnosefunktionen der BECKHOFF DeviceNet-Geräte ermöglichen die schnelle Fehlerlokalisierung. Die Diagnosemeldungen werden über den Bus übertragen und beim Master zusammengefasst. Der Status der Netzwerkverbindung, der Gerätestatus, der Status der Ein- und Ausgänge sowie der Spannungsversorgung werden mit LEDs dargestellt.

#### **Übertragungsraten**

Drei Übertragungsraten von 125 kBaud bis 500 kBaud stehen für unterschiedliche Buslängen zur Verfügung. Durch die effektive Nutzung der Busbandbreite erreicht DeviceNet kurze Systemreaktionszeiten bei vergleichsweise niedrigen Datenraten.

#### **Topologie**

DeviceNet basiert auf einer linienförmigen Topologie. Die Anzahl der Teilnehmer pro Netz ist dabei von DeviceNet logisch auf 64 begrenzt, physikalisch erlaubt die aktuelle Treiber-Generation bis zu 64 Knoten in einem Netzsegment. Die bei einer bestimmten Datenrate maximal mögliche Netzausdehnung ist durch die auf dem Busmedium erforderliche Signallaufzeit begrenzt. Bei 500 kBaud ist z. B. eine Netzausdehnung von 100 m, bei 125 kBaud eine Netzausdehnung von 500 m möglich. Bei niedrigen Datenraten kann die Netzausdehnung durch den Einsatz von Repeatern erhöht werden, diese ermöglichen auch den Aufbau von Baumstrukturen.

#### **Buszugriffsverfahren**

CAN arbeitet nach dem Verfahren Carrier Sense Multiple Access (CSMA), d.h. jeder Teilnehmer ist bezüglich des Buszugriffs gleichberechtigt und kann auf den Bus zugreifen, sobald dieser frei ist (Multi-Master-Buszugriff). Der Nachrichtenaustausch ist dabei nicht Teilnehmerbezogen sondern Nachrichtenbezogen. Das bedeutet, dass jede Nachricht mit einem priorisierten Identifier eindeutig gekennzeichnet ist. Damit beim Verschicken der Nachrichten verschiedener Teilnehmer keine Kollisionen auf dem Bus entstehen, wird beim Start der Datenübertragung eine bitweise Busarbitrierung durchgeführt. Die Busarbitrierung vergibt die Busbandbreite an die Nachrichten in der Reihenfolge ihrer Priorität, am Ende der Arbitrierungsphase belegt jeweils nur ein Busteilnehmer den Bus, Kollisionen werden vermieden und die Bandbreite wird optimal genutzt.

#### **Konfiguration und Parametrierung**

Mit dem TwinCAT System Manager können alle DeviceNet Parameter komfortabel eingestellt werden. Für die Parametrierung der BECKHOFF DeviceNet-Geräte mit Konfigurationstools dritter Hersteller steht Ihnen auf der BECKHOFF Website (<http://www.beckhoff.de>) ein eds-File (electronic data sheet) zur Verfügung.

### <span id="page-15-0"></span>**3.3.2 Datenaustausch**

#### **Datenstring vom DeviceNet-Master zum Buskoppler**

Zwischen Master und Slave werden Daten in Form von Objekten übertragen. Der Buskoppler kennt zwei Objekte. Ein Eingangsobjekt und ein Ausgangsobjekt. Mit der Konfigurations-Software ist die Zuordnung der Ein/Ausgangsbytes zu bestimmten Speicherbereichen in der Steuerung möglich. Die Zuordnung der Objektdaten zur Peripherie führt der Buskoppler nach einem festen Algorithmus durch. Im Anhang erläutern verschiedene Beispiele die Zusammenhänge zwischen Adressen und Peripherie. Ein vom DeviceNet-Master an dem Buskoppler übertragenes Objekt muss zuerst alle byteorientierten Werte enthalten, das sind die Daten für analoge Ausgangsklemmen. Erst dann dürfen die bitorientierten Daten für digitale Ausgänge gesendet werden.

Analoge Ausgänge erhalten 16 Bit Daten, also zwei Byte, pro Kanal. Einer analogen Ausgangsklemme mit 2 Kanälen müssen demnach 4 Byte über-mittelt werden. Eine digitale Ausgangsklemme mit 2 Kanälen benötigt ins-gesamt 2 Bit Daten, für jeden Kanal 1 Bit.

#### **Zuerst die Daten aller analogen Ausgänge**

Die ersten 4 Byte eines an die Klemmleiste übertragenen Objektes werden der ersten analogen Ausgangsklemme zugeordnet, das ist die analoge Ausgangsklemme, die dem Buskoppler am nächsten sitzt. Andere Klemmen, die zwischen dem Buskoppler und der ersten analogen Ausgangs-klemme gesteckt sind, werden nicht berücksichtigt. Die nächsten vier Byte des Objektes gelangen zur zweiten analogen Ausgangsklemme in der Klemmleiste. Alle anderen Klemmen zwischen der ersten und der zweiten analogen Ausgangsklemmen werden nicht beachtet.

#### **Danach die Daten für die digitalen Ausgänge (byteweise Übertragung)**

Nachdem die letzte analoge Ausgangsklemme der Klemmleiste mit Daten versorgt wurde, werden die digitalen Ausgänge bedient. Die Datenübertragung erfolgt immer byteweise. Das nächste Byte aus dem Datenstring enthält die Daten für 8 digitale Ausgänge. Bit 0 und Bit 1 werden den Kanälen 1 und 2 der ersten digitalen Ausgangsklemme hinter dem Buskoppler zugeordnet. Dazwischen angeordnete Klemmen anderen Typs werden nicht berücksichtigt.

Bit 2 und 3 gehen an die 2 Kanäle der zweiten digitalen Ausgangsklemme, Bit 4 und 5 an die dritte und Bit 6 und 7 an die vierte. Zwischen den digitalen Ausgangsklemmen können dabei auch andere Klemmen gesteckt sein, die unbeachtet bleiben.

Es werden weitere Bytes aus dem Datenstring gelesen, bis der letzte digitale Ausgang der Klemmleiste versorgt ist. Wenn die Gesamtzahl der digitalen Ausgänge nicht durch 8 teilbar ist, bleiben im letzten Datenbyte einige Bits unbeachtet.

#### <span id="page-16-0"></span>Obiekt vom Master an den Buskoppler Objekt vom Buskoppler an den Master

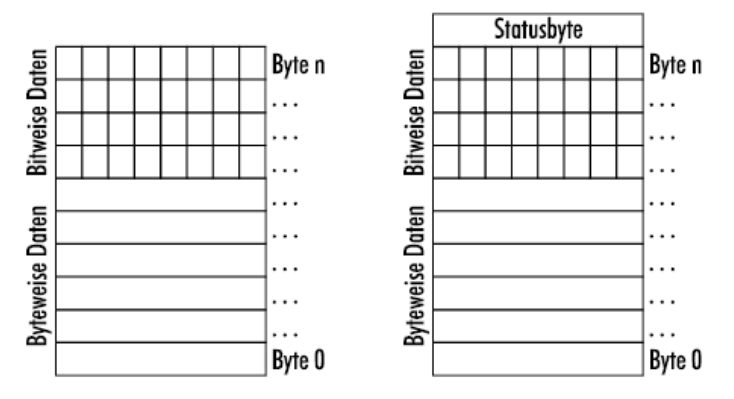

Abb. 7: Datenaustausch

#### **Objekt vom Buskoppler zum DeviceNet-Master zur Übertragung der Eingangsdaten**

Das vom Buskoppler an den DeviceNet-Master gesendete Objekt enthält ebenfalls zuerst die byteorientierten und dann die bitorientierten Daten. Am Ende des Objektes folgt hier noch ein Statusbyte.

Die byteorientierten Daten enthalten die Werte analoger Eingänge und die bitorientierten Daten die Werte digitaler Eingänge.

#### **Byteweise Daten**

Die ersten vier Byte enthalten die Daten der ersten analogen Eingangsklemme in der Klemmleiste. Dabei bilden jeweils 2 Byte den 16-Bit Wert eines Eingangs. Die jeweils nächsten vier Byte entsprechen der nächsten analogen Eingangsklemme, nach dem gleichen Schema wie oben beschrieben.

#### **Bitweise Daten**

Nach den byteorientierten Daten aller analogen Eingänge folgen die Werte der digitalen Eingänge. 8 digitale Eingänge werden in einem Byte übertragen. Wiederum kann das letzte Datenbyte einige nicht benutzte Bits enthalten, wenn die Zahl der digitalen Eingänge in der Klemmleiste nicht durch 8 teilbar ist.

Bei dem String vom Buskoppler an den DeviceNet-Master wird am Ende ein Statusbyte übertragen, das den Status der Klemmleiste wiedergibt. Dieser Wert entspricht der Anzeige der I/O-LEDs auf dem Buskoppler. Wenn die Klemmleiste einwandfrei arbeitet, ist die LED I/O RUN an und das Statusbyte enthält den Wert 0. Sobald ein Fehler auftritt, leuchtet die LED I/O ERR und das Statusbyte enthält den Wert 1.

### <span id="page-17-0"></span>**3.3.3 Vendor ID**

Die Vendor ID ist # 108

### <span id="page-17-1"></span>**3.3.4 DeviceNet Group**

Die Buskoppler BK5200, BK5210, LC5200 sind ausschließlich Group 2 devices.

<span id="page-17-2"></span>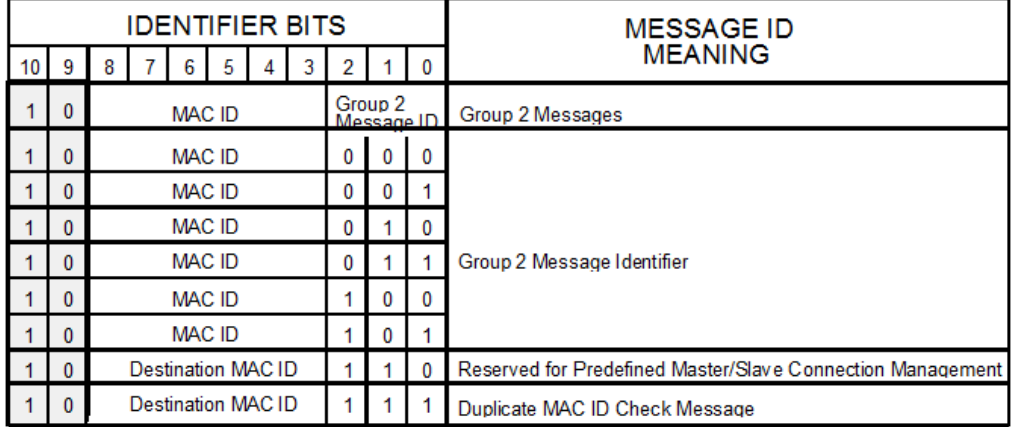

Abb. 8: Übersicht über die verwendeten Identifier

# <span id="page-18-0"></span>**4 Montage und Verdrahtung**

### <span id="page-18-1"></span>**4.1 Hinweise zum ESD-Schutz**

#### *HINWEIS*

#### **Zerstörung der Geräte durch elektrostatische Aufladung möglich!**

Die Geräte enthalten elektrostatisch gefährdete Bauelemente, die durch unsachgemäße Behandlung beschädigt werden können.

- Sie müssen beim Umgang mit den Komponenten elektrostatisch entladen sein; vermeiden Sie außerdem die Federkontakte (s. Abb.) direkt zu berühren.
- Vermeiden Sie den Kontakt mit hoch isolierenden Stoffen (Kunstfaser, Kunststofffolien etc.)
- Beim Umgang mit den Komponenten ist auf gute Erdung der Umgebung zu achten (Arbeitsplatz, Verpackung und Personen)
- Jede Busstation muss auf der rechten Seite mit der Endklemme KL9010 abgeschlossen werden, um Schutzart und ESD-Schutz sicher zu stellen.

<span id="page-18-3"></span>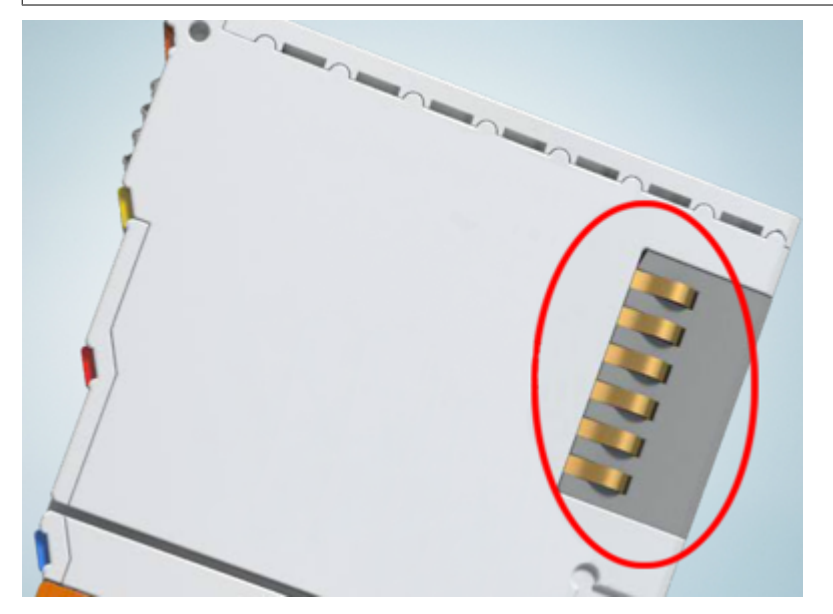

Abb. 9: Federkontakte der Beckhoff I/O-Komponenten

### <span id="page-18-2"></span>**4.2 Abmessungen**

Das System der Beckhoff Busklemme zeichnet sich durch geringes Bauvolumen und hohe Modularität aus. Bei der Projektierung muss ein Buskoppler und eine Anzahl von Busklemmen vorgesehen werden. Die Abmessungen der Buskoppler sind vom verwendeten Feldbus-System unabhängig.

<span id="page-19-1"></span>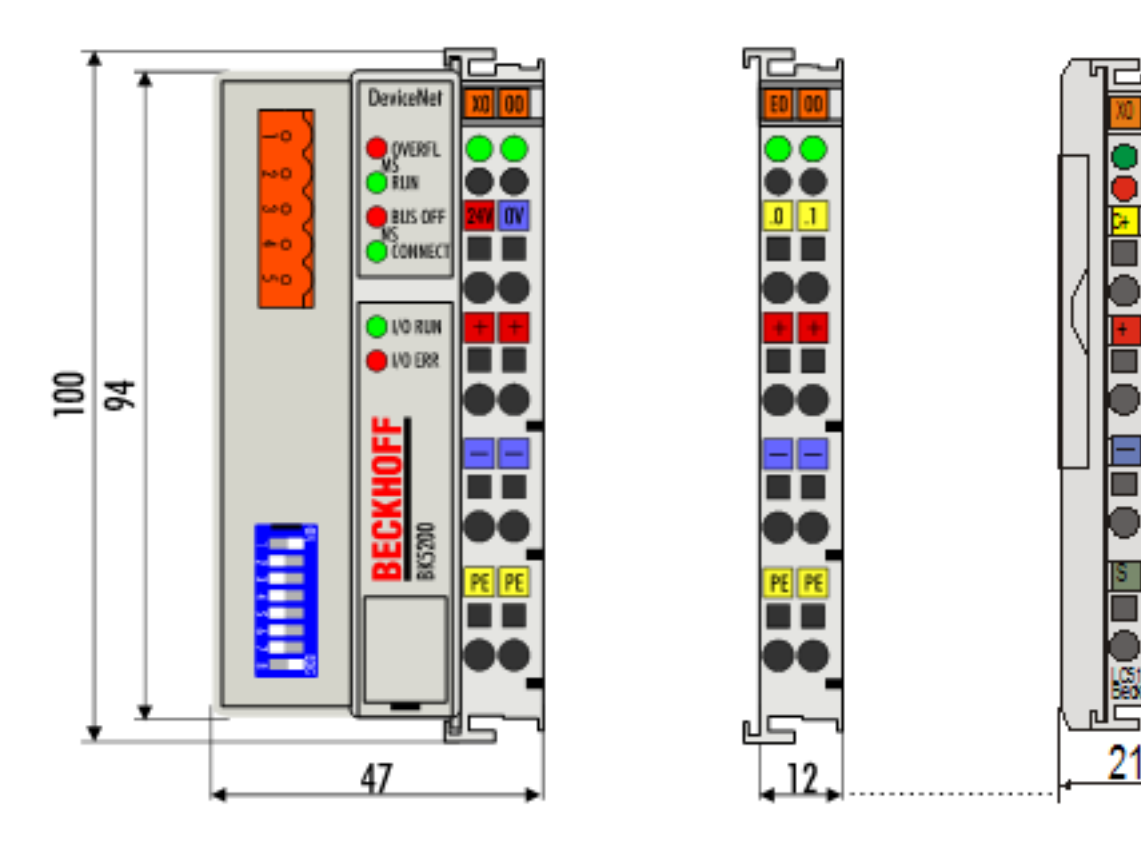

Abb. 10: Abmessungen

### <span id="page-19-0"></span>**4.3 Tragschienenmontage**

#### **WARNUNG**

#### **Verletzungsgefahr durch Stromschlag und Beschädigung des Gerätes möglich!**

Setzen Sie das Busklemmen-System in einen sicheren, spannungslosen Zustand, bevor Sie mit der Montage, Demontage oder Verdrahtung der Busklemmen beginnen!

#### **Montage**

Die Buskoppler und Busklemmen werden durch leichten Druck auf handelsübliche 35 mm Tragschienen (Hutschienen nach EN 60715) aufgerastet:

- 1. Stecken Sie zuerst den Feldbuskoppler auf die Tragschiene.
- 2. Auf der rechten Seite des Feldbuskopplers werden nun die Busklemmen angereiht. Stecken Sie dazu die Komponenten mit Nut und Feder zusammen und schieben Sie die Klemmen gegen die Tragschiene, bis die Verriegelung hörbar auf der Tragschiene einrastet.

Wenn Sie die Klemmen erst auf die Tragschiene schnappen und dann nebeneinander schieben ohne das Nut und Feder ineinander greifen, wird keine funktionsfähige Verbindung hergestellt! Bei richtiger Montage darf kein nennenswerter Spalt zwischen den Gehäusen zu sehen sein.

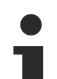

#### **Art und Quelle der Gefahr**

Der Verriegelungsmechanismus der Klemmen und Koppler reicht in das Profil der Tragschiene hinein. Achten Sie bei der Montage der Komponenten darauf, dass der Verriegelungsmechanismus nicht in Konflikt mit den Befestigungsschrauben der Tragschiene gerät. Verwenden Sie zur Befestigung von Tragschienen mit einer Höhe von 7,5 mm unter den Klemmen und Kopplern flache Montageverbindungen wie Senkkopfschrauben oder Blindnieten.

#### **Demontage**

Jede Klemme wird durch eine Verriegelung auf der Tragschiene gesichert, die zur Demontage gelöst werden muss:

- 1. Ziehen Sie vorsichtig die orangefarbige Lasche ca. 1 cm aus der zu demontierenden Klemme heraus, bis die Lasche locker hervorsteht. Jetzt ist für diese Klemme die Verriegelung mit der Tragschiene gelöst und die Klemme kann ohne großen Kraftaufwand von der Tragschiene gezogen werden.
- 2. Greifen Sie dazu mit Daumen und Zeigefinger die entriegelte Klemme gleichzeitig oben und unten an den geriffelten Gehäuseflächen und ziehen Sie die Klemme von der Tragschiene weg.

#### **Verbindungen innerhalb eines Busklemmenblocks**

Die elektrischen Verbindungen zwischen Buskoppler und Busklemmen werden durch das Zusammenstecken der Komponenten automatisch realisiert:

- Die sechs Federkontakte des K-Bus/E-Bus übernehmen die Übertragung der Daten und die Versorgung der Busklemmenelektronik.
- Die Powerkontakte übertragen die Versorgung für die Feldelektronik und stellen so innerhalb des Busklemmenblocks eine Versorgungsschiene dar. Die Versorgung der Powerkontakte erfolgt über Klemmen auf dem Buskoppler.

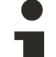

#### **Powerkontakte**

Beachten Sie bei der Projektierung eines Busklemmenblocks die Kontaktbelegungen der einzelnen Busklemmen, da einige Typen (z. B. analoge Busklemmen oder digitale 4-Kanal-Busklemmen) die Powerkontakte nicht oder nicht vollständig durchschleifen. Einspeiseklemmen (KL91xx, KL92xx bzw. EL91xx, EL92xx) unterbrechen die Powerkontakte und stellen so den Anfang einer neuen Versorgungsschiene dar.

#### **PE-Powerkontakt**

Der Powerkontakt mit der Bezeichnung PE kann als Schutzerde eingesetzt werden. Der Kontakt ist aus Sicherheitsgründen beim Zusammenstecken voreilend und kann Kurzschlussströme bis 125 A ableiten.

#### *HINWEIS*

#### **Beschädigung des Gerätes möglich**

Beachten Sie, dass aus EMV-Gründen die PE-Kontakte kapazitiv mit der Tragschiene verbunden sind. Das kann bei der Isolationsprüfung zu falschen Ergebnissen und auch zur Beschädigung der Klemme führen (z. B. Durchschlag zur PE-Leitung bei der Isolationsprüfung eines Verbrauchers mit 230 V Nennspannung). Klemmen Sie zur Isolationsprüfung die PE- Zuleitung am Buskoppler bzw. der Einspeiseklemme ab! Um weitere Einspeisestellen für die Prüfung zu entkoppeln, können Sie diese Einspeiseklemmen entriegeln und mindestens 10 mm aus dem Verbund der übrigen Klemmen herausziehen.

#### **WARNUNG**

#### **Verletzungsgefahr durch Stromschlag!**

Der PE-Powerkontakt darf nicht für andere Potentiale verwendet werden!

#### **Verdrahtung**

Bis zu acht Anschlüsse ermöglichen den Anschluss von massiven oder feindrähtigen Leitungen an die Busklemmen. Die Klemmen sind in Federkrafttechnik ausgeführt. Schließen Sie die Leitungen folgendermaßen an:

- 1. Öffnen Sie eine Federkraftklemme, indem Sie mit einem Schraubendreher oder einem Dorn leicht in die viereckige Öffnung über der Klemme drücken.
- 2. Der Draht kann nun ohne Widerstand in die runde Klemmenöffnung eingeführt werden.
- 3. Durch Rücknahme des Druckes schließt sich die Klemme automatisch und hält den Draht sicher und dauerhaft fest.

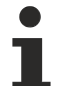

#### **Schirmung**

Analoge Sensoren und Aktoren sollten immer mit geschirmten, paarig verdrillten Leitungen angeschlossen werden.

## <span id="page-21-0"></span>**4.4 Spannungsversorgung, Potenzialgruppen**

#### **Spannungsversorgung**

Die Buskoppler benötigen zum Betrieb eine 24 V Gleichspannung. Der Anschluss findet bei den BK52x0 Buskopplern über die oberen Federkraft-klemmen mit der Bezeichnung "24 V" und "0 V" statt. Über die Versorgungsspannung werden neben der Buskopplerelektronik über den K-Bus auch die Busklemmen versorgt. Die Spannungsversorgung der Buskopplerelektronik und die des K-Bus sind bei den BK52x0 Buskopplern galvanisch getrennt von der Spannung der Feldebene.

#### **Einspeisung für die Powerkontakte**

Die unteren sechs Anschlüsse mit Federkraftklemmen können zur Einspeisung der Peripherieversorgung benutzt werden. Die Federkraftklemmen sind paarweise mit einem Powerkontakt verbunden. Die Einspeisung zu den Powerkontakten besitzt keine Verbindung zur Spannungsversorgung der Buskoppler (BK52x0). Die Auslegung der Einspeisung lässt Spannungen bis zu 24 V zu. Die paarweise Anordnung und die elektrische Verbindung zwischen den Speiseklemmkontakten ermöglicht das Durchschleifen der Anschlussdrähte zu unterschiedlichen Klemmpunkten. Die Strombelastung über den Powerkontakt darf 10 A nicht dauerhaft überschreiten. Die Strombelastbarkeit zwischen zwei Federkraftklemmen ist mit der Belastbarkeit der Verbindungsdrähte identisch.

#### **Powerkontakte**

An der rechten Seitenfläche des Buskopplers befinden sich drei Federkontakte der Powerkontaktverbindungen. Die Federkontakte sind in Schlitzen verborgen um einen Berührungsschutz sicher zu stellen. Durch das Anreihen einer Busklemme werden die Messerkontakte auf der linken Seite der Busklemme mit den Federkontakten verbunden. Die Nut/Federführung an der Ober- und Unterseite der Buskoppler und Busklemmen garantiert sichere Führung der Powerkontakte.

#### **Feldbusanschluss**

Bei den BK52x0 Buskopplern befindet sich auf der linken Seite eine abgesenkte Frontfläche. Hier kann der DeviceNet– Verbindungsstecker eingesteckt werden. Eine ausführliche Beschreibung der Feldbusschnittstellen befindet sich in einem weiteren Teil dieses Handbuches.

Beim LC5200 Buskoppler wird der Bus direkt auf das oberste Klemmenpaar aufgelegt.

#### **Konfigurations-Schnittstelle**

Die Buskoppler BK52x0 sind auf der unteren Seite der Frontfläche mit einer RS232-Schnittstelle ausgerüstet, beim LC5200 befindet sich diese unter der seitlichen Abdeckklappe. Der Miniaturstecker kann mit einem Verbindungskabel und der Konfigurationssoftware KS2000 mit einem PC verbunden werden. Die Schnittstelle erlaubt das Konfigurieren der analogen Kanäle, sowie dem Firmware-Update.

Die Funktionalität der Konfigurationsschnittstelle ist auch über den Feldbus mit den Objekt Attributen für die Registerkommunikation zu erreichen.

#### **K-Bus Kontakte**

Zur Verbindung zwischen dem Buskoppler und den Busklemmen besitzt der Buskoppler Goldkontakte an der rechten Seite. Durch das Aneinander-stecken der Busklemmen kontaktieren die Goldkontakte automatisch die Verbindung zwischen den Busklemmen. Die Spannungsversorgung der K - Buselektronik in den Busklemmen und der Datenaustausch zwischen dem Buskoppler und den Busklemmen übernimmt der K-Bus. Ein Teil des Datenaustauschs findet über eine Ringstruktur innerhalb des K-Bus statt. Das Auftrennen des K-Busses, beispielsweise durch Ziehen einer der Bus-klemmen, öffnet den Ring. Ein Datenaustausch ist nicht mehr möglich. Besondere Mechanismen ermöglichen den Buskoppler jedoch die Unterbrechungsstelle zu lokalisieren und anzuzeigen.

# **BECKHOFF**

#### **Potenzialtrennung**

Die Buskoppler arbeiten mit drei unabhängigen Potentialgruppen. Die Versorgungsspannung speist galvanisch getrennt die K-Bus - Elektronik im Buskoppler und den K-Bus selbst. Aus der Versorgungsspannung wird weiter die Betriebsspannung für den Betrieb des Feldbusses erzeugt.

Anmerkung: Alle Busklemmen haben eine galvanische Trennung zum K-Bus. Der K-Bus ist dadurch vollständig galvanisch gekapselt.

<span id="page-22-0"></span>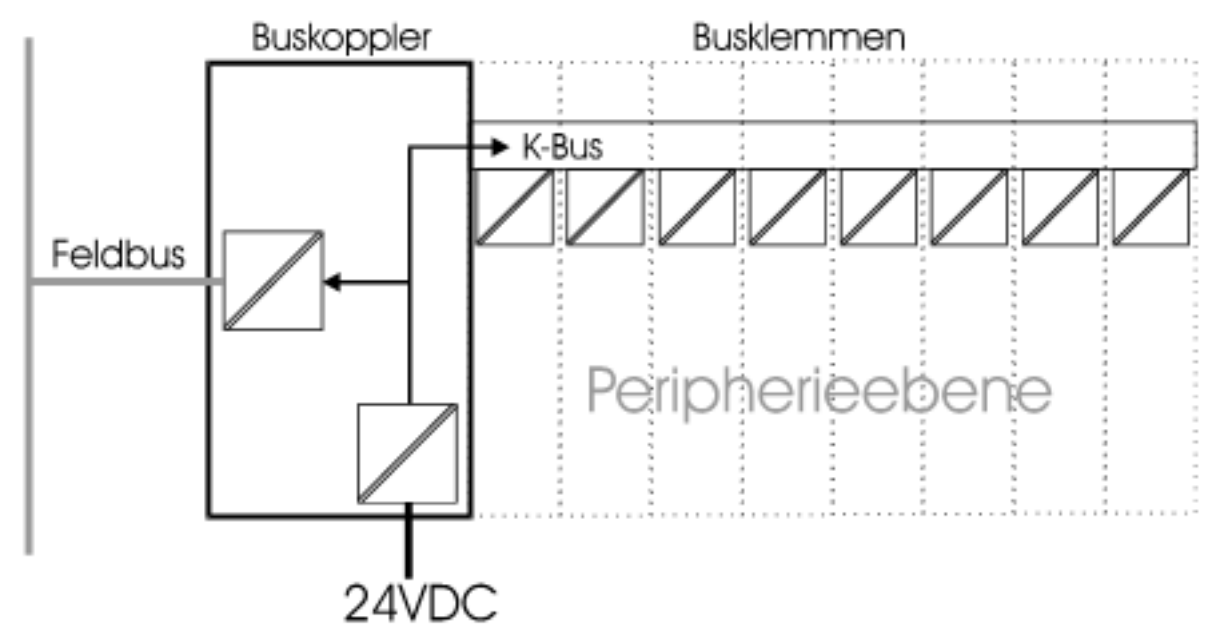

Abb. 11: BK5200, BK5210, BK5250 - Potentialgruppen

Beim LC5200 wurde auf die galvanische Trennung zu Feldbus und Peripherieebene verzichtet. Wenn die Peripherieebene dennoch potentialgetrennt ausgeführt werden soll, so kann dies sehr einfach durch den Einsatz von Potentialtrennklemmen (KL9xxx) durchgeführt werden.

# <span id="page-23-0"></span>**4.5 Isolation, galvanische Trennung**

#### **BK5200, BK5210**

Die Buskoppler BK5200 und BK5210 besitzen eine galvanische Trennung zwischen dem Buskabel und der Buskoppler - Elektronik.

<span id="page-23-1"></span>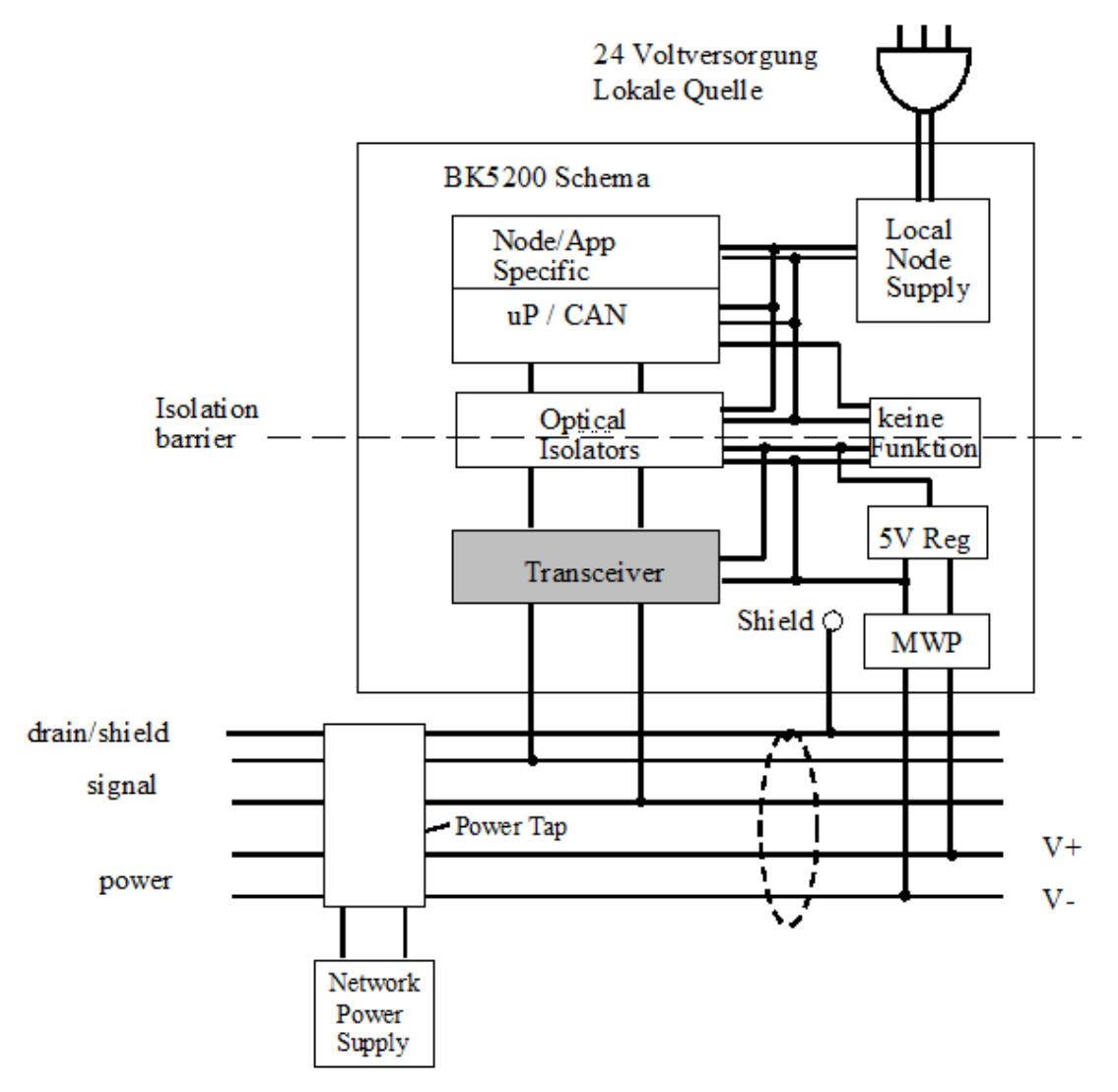

Abb. 12: Potentialebenen im BK5200, BK5210

#### **LC5200**

Beim LC5200 wurde auf die galvanische Trennung zu Feldbus und Peripherieebene verzichtet. Wenn die Peripherieebene dennoch potentialgetrennt ausgeführt werden soll, so kann dies sehr einfach durch den Einsatz von Potentialtrennklemmen (KL9xxx) durchgeführt werden.

### <span id="page-24-0"></span>**4.6 DeviceNet-Anschluss - Kontaktbelegung**

Zum Anschluss des DeviceNet-Buskabels wird ein fünfpoliger Stecker mitgeliefert. Pin 1 befindet sich oben am Buskoppler. Das Bild zeigt die Buchse im Buskoppler. Die Spannungsversorgung über diesen Stecker ist von der Versorgungsspannung auf der Klemme rechts am Buskoppler potentialgetrennt. Zum Betrieb ist der Anschluss beider Spannungen notwendig.

<span id="page-24-1"></span>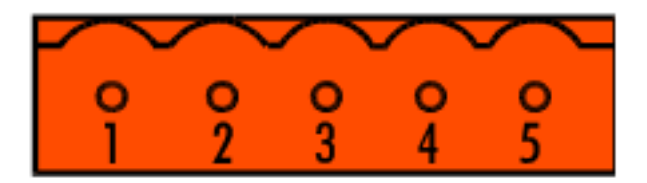

#### Abb. 13: DeviceNet Anschluss - Kontaktbelegung

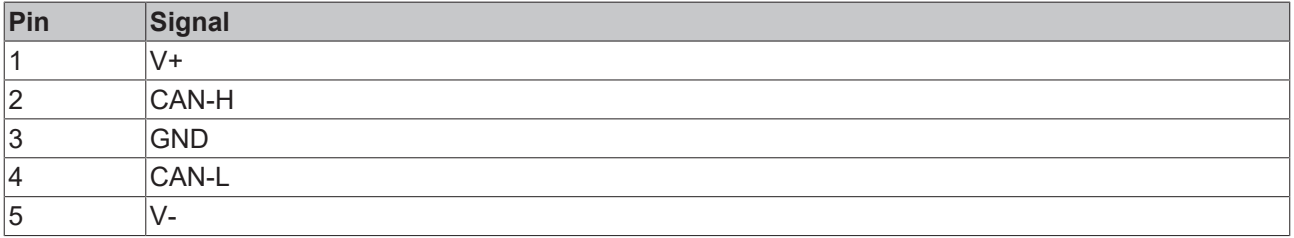

#### **DeviceNet-Anschluss LC5200**

Beim Low-Cost Koppler LC5200 wird die CAN-Leitung direkt auf die Klemmstellen 1 (CAN-H, gekennzeichnet mit C+) bzw. 5 (CAN-L, gekennzeichnet mit C-) aufgelegt. V+ wird auf die Klemmstellen 2 bzw. 6 aufgelegt. V- wird auf die Klemmstellen 3 bzw. 7 aufgelegt. Der Schirm kann optional auf die Klemmstellen 4 bzw. 8 aufgelegt werden, diese sind über eine R-C-Schaltung mit der Hutschiene verbunden.

<span id="page-24-2"></span>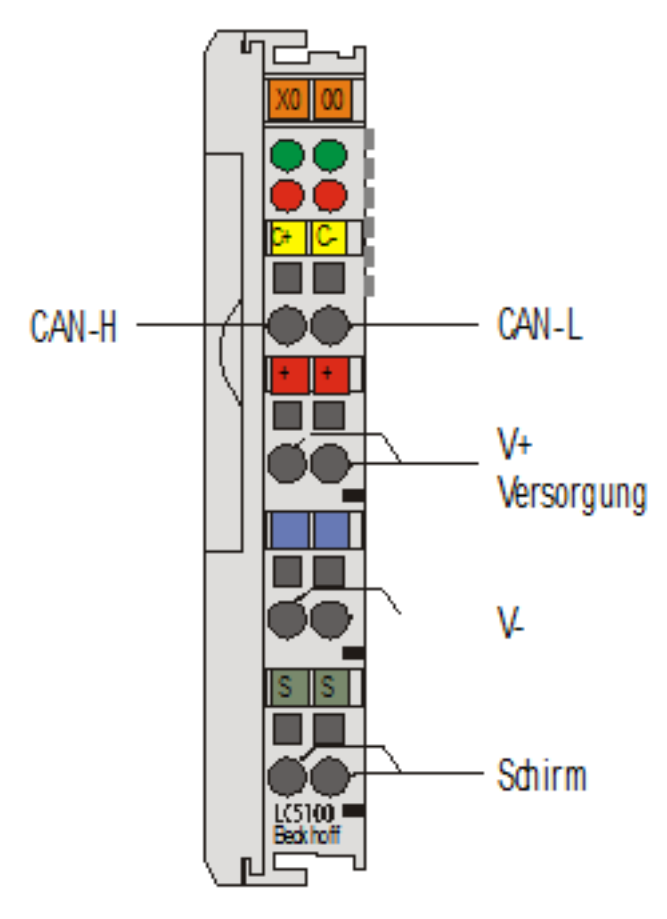

Abb. 14: LC5200 - Anschlussbild

## <span id="page-25-0"></span>**4.7 Buskabel - Längen und Belegung**

In Abhängigkeit von der gewählten Baudrate sind unterschiedliche maximale Kabellängen möglich. Die aufgeführten Kabellängen sind als Summe von Hauptstrang und Stichleitungen zu betrachten.

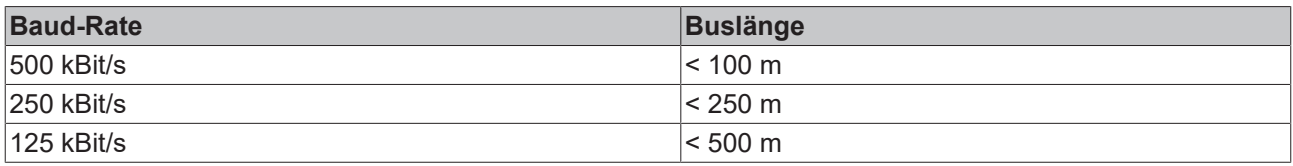

<span id="page-25-1"></span>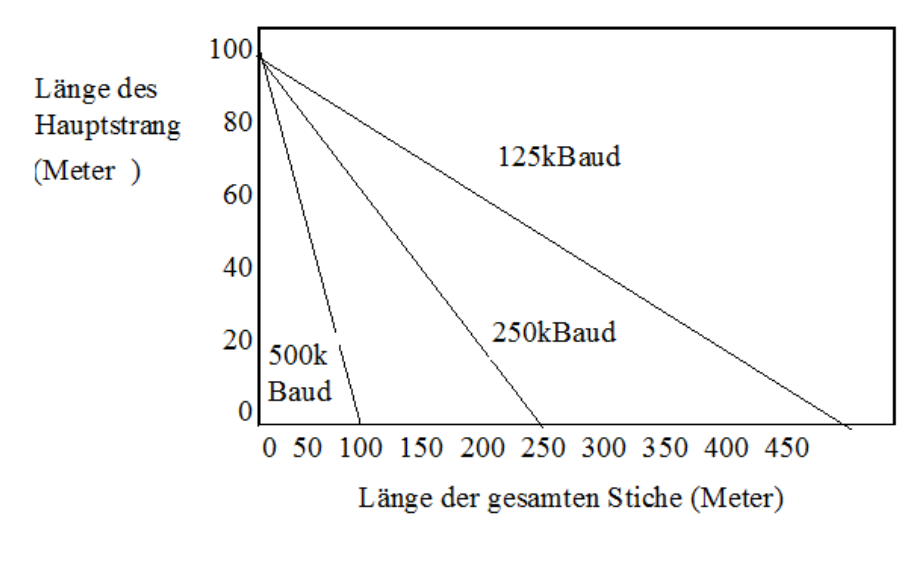

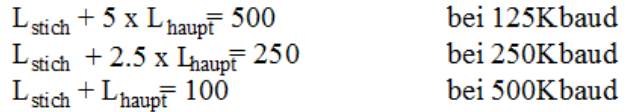

L<sub>stich</sub> ist die Länge des Stickkabels und Lhaupt ist die Länge des Hauptkabels.

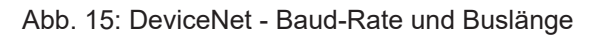

<span id="page-25-2"></span>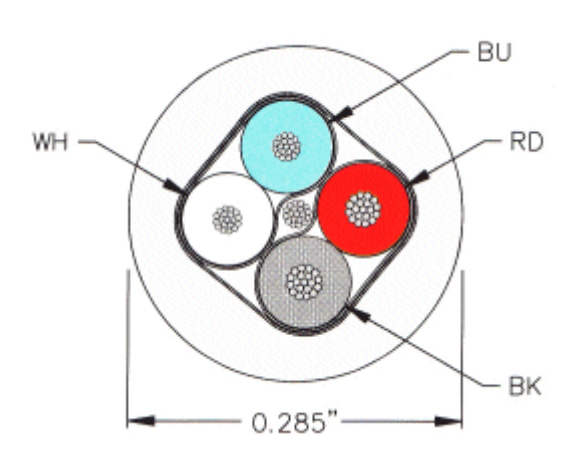

Abb. 16: Aufbau des CAN-/DeviceNet-Kabels ZB5200

Das Kabel besteht aus zwei Aderpaaren mit Abschirmung. Ein Adernpaar dient der Datenübertragung. Das zweite Adernpaar wird für die Verteilung der Versorgungsspannung eingesetzt.

# **BECKHOFF**

<span id="page-26-0"></span>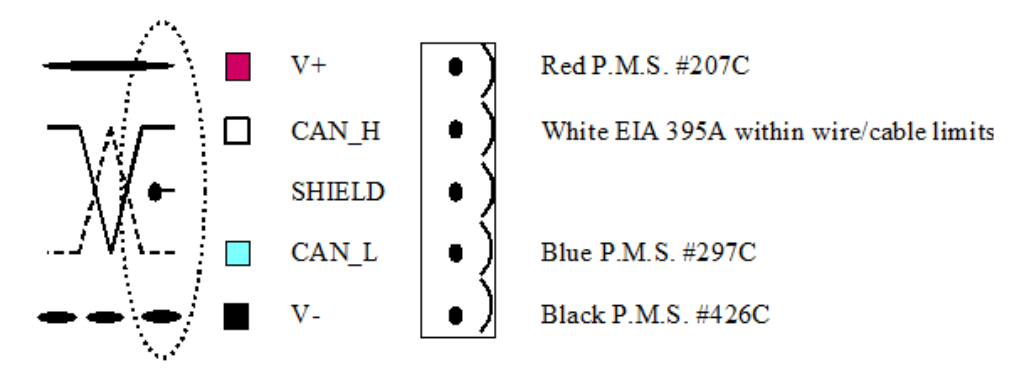

Abb. 17: Belegung der Leitungen

### <span id="page-27-0"></span>**4.8 ATEX - Besondere Bedingungen (Standardtemperaturbereich)**

#### **WARNUNG**

**Beachten Sie die besonderen Bedingungen für die bestimmungsgemäße Verwendung von Beckhoff-Feldbuskomponenten mit Standardtemperaturbereich in explosionsgefährdeten Bereichen (Richtlinie 2014/34/EU)!**

- Die zertifizierten Komponenten sind in ein geeignetes Gehäuse zu errichten, das eine Schutzart von mindestens IP54 gemäß EN 60079-15 gewährleistet! Dabei sind die Umgebungsbedingungen bei der Verwendung zu berücksichtigen!
- Für Staub (nur die Feldbuskomponenten der Zertifikatsnummer KEMA 10ATEX0075 X Issue 9): Das Gerät ist in ein geeignetes Gehäuse einzubauen, das einen Schutzgrad von IP54 gemäß EN 60079-31 für Gruppe IIIA oder IIIB und IP6X für Gruppe IIIC bietet, wobei die Umgebungsbedingungen, unter denen das Gerät verwendet wird, zu berücksichtigen sind!
- Wenn die Temperaturen bei Nennbetrieb an den Einführungsstellen der Kabel, Leitungen oder Rohrleitungen höher als 70°C oder an den Aderverzweigungsstellen höher als 80°C ist, so müssen Kabel ausgewählt werden, deren Temperaturdaten den tatsächlich gemessenen Temperaturwerten entsprechen!
- Beachten für Beckhoff-Feldbuskomponenten mit Standardtemperaturbereich beim Einsatz in explosionsgefährdeten Bereichen den zulässigen Umgebungstemperaturbereich von 0 bis 55°C!
- Es müssen Maßnahmen zum Schutz gegen Überschreitung der Nennbetriebsspannung durch kurzzeitige Störspannungen um mehr als 40% getroffen werden!
- Die einzelnen Klemmen dürfen nur aus dem Busklemmensystem gezogen oder entfernt werden, wenn die Versorgungsspannung abgeschaltet wurde bzw. bei Sicherstellung einer nicht-explosionsfähigen Atmosphäre!
- Die Anschlüsse der zertifizierten Komponenten dürfen nur verbunden oder unterbrochen werden, wenn die Versorgungsspannung abgeschaltet wurde bzw. bei Sicherstellung einer nicht-explosionsfähigen Atmosphäre!
- Die Sicherung der Einspeiseklemmen KL92xx/EL92xx dürfen nur gewechselt werden, wenn die Versorgungsspannung abgeschaltet wurde bzw. bei Sicherstellung einer nicht-explosionsfähigen Atmosphäre!
- Adresswahlschalter und ID-Switche dürfen nur eingestellt werden, wenn die Versorgungsspannung abgeschaltet wurde bzw. bei Sicherstellung einer nicht-explosionsfähigen Atmosphäre!

#### **Normen**

Die grundlegenden Sicherheits- und Gesundheitsanforderungen werden durch Übereinstimmung mit den folgenden Normen erfüllt:

- EN 60079-0:2012+A11:2013
- EN 60079-15:2010
- EN 60079-31:2013 (nur für Zertifikatsnummer KEMA 10ATEX0075 X Issue 9)

#### **Kennzeichnung**

Die gemäß ATEX-Richtlinie für den explosionsgefährdeten Bereich zertifizierten Beckhoff-Feldbuskomponenten mit Standardtemperaturbereich tragen eine der folgenden Kennzeichnungen:

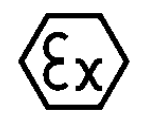

#### **II 3G KEMA 10ATEX0075 X Ex nA IIC T4 Gc Ta: 0 … +55°C**

II 3D KEMA 10ATEX0075 X Ex tc IIIC T135°C Dc Ta: 0 ... +55°C (nur für Feldbuskomponenten mit Zertifikatsnummer KEMA 10ATEX0075 X Issue 9)

oder

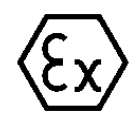

#### **II 3G KEMA 10ATEX0075 X Ex nA nC IIC T4 Gc Ta: 0 … +55°C**

II 3D KEMA 10ATEX0075 X Ex tc IIIC T135°C Dc Ta: 0 ... +55°C (nur für Feldbuskomponenten mit Zertifikatsnummer KEMA 10ATEX0075 X Issue 9)

### <span id="page-28-0"></span>**4.9 ATEX - Besondere Bedingungen (erweiterter Temperaturbereich)**

#### **WARNUNG**

**Beachten Sie die besonderen Bedingungen für die bestimmungsgemäße Verwendung von Beckhoff-Feldbuskomponenten mit erweitertem Temperaturbereich (ET) in explosionsgefährdeten Bereichen (Richtlinie 2014/34/EU)!**

- Die zertifizierten Komponenten sind in ein geeignetes Gehäuse zu errichten, das eine Schutzart von mindestens IP54 gemäß EN 60079-15 gewährleistet! Dabei sind die Umgebungsbedingungen bei der Verwendung zu berücksichtigen!
- Für Staub (nur die Feldbuskomponenten der Zertifikatsnummer KEMA 10ATEX0075 X Issue 9): Das Gerät ist in ein geeignetes Gehäuse einzubauen, das eine Schutzart von IP54 gemäß EN 60079-31 für Gruppe IIIA oder IIIB und IP6X für Gruppe IIIC bietet, wobei die Umgebungsbedingungen, unter denen das Gerät verwendet wird, zu berücksichtigen sind!
- Wenn die Temperaturen bei Nennbetrieb an den Einführungsstellen der Kabel, Leitungen oder Rohrleitungen höher als 70°C oder an den Aderverzweigungsstellen höher als 80°C ist, so müssen Kabel ausgewählt werden, deren Temperaturdaten den tatsächlich gemessenen Temperaturwerten entsprechen!
- Beachten Sie für Beckhoff-Feldbuskomponenten mit erweitertem Temperaturbereich (ET) beim Einsatz in explosionsgefährdeten Bereichen den zulässigen Umgebungstemperaturbereich von -25 bis 60°C!
- Es müssen Maßnahmen zum Schutz gegen Überschreitung der Nennbetriebsspannung durch kurzzeitige Störspannungen um mehr als 40% getroffen werden!
- Die einzelnen Klemmen dürfen nur aus dem Busklemmensystem gezogen oder entfernt werden, wenn die Versorgungsspannung abgeschaltet wurde bzw. bei Sicherstellung einer nicht-explosionsfähigen Atmosphäre!
- Die Anschlüsse der zertifizierten Komponenten dürfen nur verbunden oder unterbrochen werden, wenn die Versorgungsspannung abgeschaltet wurde bzw. bei Sicherstellung einer nicht-explosionsfähigen Atmosphäre!
- Die Sicherung der Einspeiseklemmen KL92xx/EL92xx dürfen nur gewechselt werden, wenn die Versorgungsspannung abgeschaltet wurde bzw. bei Sicherstellung einer nicht-explosionsfähigen Atmosphäre!
- Adresswahlschalter und ID-Switche dürfen nur eingestellt werden, wenn die Versorgungsspannung abgeschaltet wurde bzw. bei Sicherstellung einer nicht-explosionsfähigen Atmosphäre!

#### **Normen**

Die grundlegenden Sicherheits- und Gesundheitsanforderungen werden durch Übereinstimmung mit den folgenden Normen erfüllt:

- EN 60079-0:2012+A11:2013
- EN 60079-15:2010
- EN 60079-31:2013 (nur für Zertifikatsnummer KEMA 10ATEX0075 X Issue 9)

#### **Kennzeichnung**

Die gemäß ATEX-Richtlinie für den explosionsgefährdeten Bereich zertifizierten Beckhoff-Feldbuskomponenten mit erweitertem Temperaturbereich (ET) tragen die folgende Kennzeichnung:

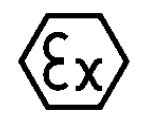

#### **II 3G KEMA 10ATEX0075 X Ex nA IIC T4 Gc Ta: -25 … +60°C**

II 3D KEMA 10ATEX0075 X Ex tc IIIC T135°C Dc Ta: -25 ... +60°C (nur für Feldbuskomponenten mit Zertifikatsnummer KEMA 10ATEX0075 X Issue 9)

oder

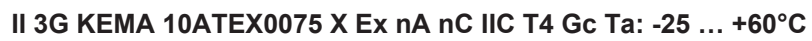

II 3D KEMA 10ATEX0075 X Ex tc IIIC T135°C Dc Ta: -25 ... +60°C (nur für Feldbuskomponenten mit Zertifikatsnummer KEMA 10ATEX0075 X Issue 9)

# <span id="page-29-0"></span>**4.10 Weiterführende Dokumentation zu ATEX und IECEx**

**Weiterführende Dokumentation zum Explosionsschutz gemäß ATEX und IECEx**

Beachten Sie auch die weiterführende Dokumentation

**Explosionsschutz für Klemmensysteme** Hinweise zum Einsatz der Beckhoff Klemmensysteme in explosionsgefährdeten Bereichen gemäß ATEX und IECEx

die Ihnen auf der Beckhoff-Homepage www.beckhoff.de im Bereich [Download](https://www.beckhoff.de/german/download/busterm.htm) zur Verfügung steht!

# <span id="page-30-0"></span>**5 Parametrierung und Inbetriebnahme**

## <span id="page-30-1"></span>**5.1 Anlaufverhalten des Buskopplers**

Nach dem Einschalten überprüft der Buskoppler in einem Selbsttest alle Funktionen seiner Bauteile und die Kommunikation des K-Busses/E-Busses. Während dieser Phase blinkt die rote I/O-LED. Nach dem erfolgreichen Selbsttest beginnt der Buskoppler die angesteckten Busklemmen in einem Busklemmentest zu testen und liest die Konfiguration ein. Aus der Konfiguration der Busklemmen entsteht eine interne, von außen nicht zugängliche, Aufbauliste. Für den Fall eines Fehlers geht der Buskoppler in den Betriebszustand *Stop*. Nach dem fehlerfreien Hochlauf geht der Buskoppler in den Zustand *Feldbusstart*.

<span id="page-30-3"></span>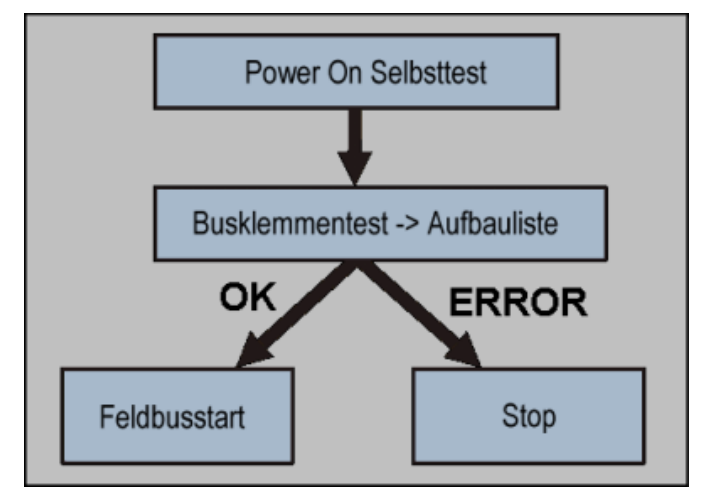

Abb. 18: Anlaufverhalten des Buskopplers

Der Buskoppler kann nach der Fehlerbeseitigung nur durch erneutes Einschalten in den normalen Betriebszustand gebracht werden.

### <span id="page-30-2"></span>**5.2 Die Peripheriedaten im Prozessabbild**

Der Buskoppler ermittelt nach dem Einschalten die Konfiguration der gesteckten Ein/Ausgangsklemmen. Die Zuordnung zwischen physikalischen Steckplätzen der Ein/Ausgangskanälen und den Adressen des Prozessabbildes wird vom Buskoppler automatisch durchgeführt.

Der Buskoppler erstellt eine interne Zuordnungsliste in der die Ein/Ausgangskanäle eine bestimmte Position im Prozessabbild besitzen. Unterschieden wird hier nach Ein- und Ausgängen und nach bitorientierter (digitale) und byteorientierter (analoge, bzw. komplexe) Signalverarbeitung.

Es werden zwei Gruppen mit je nur Ein- und nur Ausgängen gebildet. In einer Gruppe befinden sich unter der niedrigsten Adresse die byteorientierten Kanäle in aufsteigender Reihenfolge. Hinter diesem Block befinden sich die bitorientierten Kanäle.

#### **Digitale Signale (bitorientiert)**

Die digitalen Signale sind bitorientiert. Das heißt, jedem Kanal ist ein Bit im Prozessabbild zugeordnet. Der Buskoppler erstellt einen Speicherbereich mit den aktuellen Eingangsbits und sorgt für das sofortige Herausschreiben der Bits eines zweiten Speicherbereiches, der für die Ausgangskanäle zuständig ist.

Die exakte Zuordnung der Ein- und Ausgangskanäle zum Prozessabbild der Steuerung wird im Anhang in einem Beispiel ausführlich erläutert.

#### **Analoge Signale (Byteorientiert)**

Die Verarbeitung der analogen Signale ist grundsätzlich byteorientiert. Die analogen Ein- und Ausgangswerte werden in einer Zweibytedarstellung im Speicher abgelegt. Die Werte werden in "SIGNED INTEGER" oder "Zweierkomplement" dargestellt. Der Zahlenwert "0" steht für den Ein/Ausgangswert "0 V",

"0 mA" oder "4 mA". Der Maximalwert des Ein/Ausgangswertes wird in der Standardeinstellung durch "7FFF" hex wiedergegeben. Negative Ein/Ausgangswerte, z. B. -10 V werden als "1000" hex abgebildet. Die Zwischenwerte sind entsprechend proportional zueinander. Der Bereich mit einer Auflösung von 15 Bit wird nicht mit jeder Ein- oder Ausgangsstufe realisiert. Bei einer tatsächlichen Auflösung von 12 Bit sind die letzten 3 Bit für Ausgänge ohne Wirkung und für Eingänge werden sie "0" gelesen. Desweitern besitzt jeder Kanal ein Kontroll- und Statusbyte. Das Kontroll- und Statusbyte ist das höchstwertige Byte. Das Kontrollund Statusbyte kann in der Version 2.0 des DeviceNet - Kopplers nicht gelesen werden. Ein analoger Kanal wird mit 2 Byte im Prozessabbild dargestellt. Die folgenden Versionen ermöglichen die Erweiterung der Datenbreite eines Kanals durch die Konfigurationssoftware KS2000.

#### **Sondersignale und Schnittstelle**

Ein Buskoppler unterstützt Busklemmen mit weiteren Schnittstellen, wie RS232, RS485, Inkrementalencoder oder andere. Diese Signale können wie die oben genannten analogen Signale betrachtet werden. Teilweise ist für die Sondersignale eine Bitbreite von 16 nicht ausreichend. Der Buskoppler kann jede Bytebreite unterstützen.

#### **Defaultzuordnung der Ein-/Ausgänge zum Prozessabbild**

Nach dem Einschalten ermittelt der Buskoppler den Umfang der angesteckten Busklemmen und erstellt eine Zuordnungsliste. In dieser Liste werden die analogen und digitalen Kanäle, zwischen Ein- und Ausgängen unterschieden, voneinander getrennt zusammengestellt. Die Zuordnung beginnt links neben dem Buskoppler. Die Software im Buskoppler sammelt die Einträge der einzelnen Kanäle zur Erstellung der Zuordnungsliste von links nach rechts zählend einzeln ein.

Die Zuordnung unterscheidet vier Gruppen

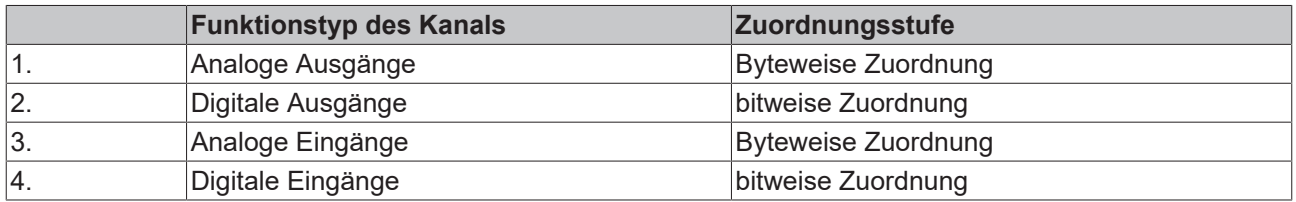

Analoge Ein-/Ausgänge stehen stellvertretend für andere komplexe Mehrbyte-Signal-Busklemmen.

Die Aufteilung des Prozessabbildes im Buskoppler im Überblick:

<span id="page-31-0"></span>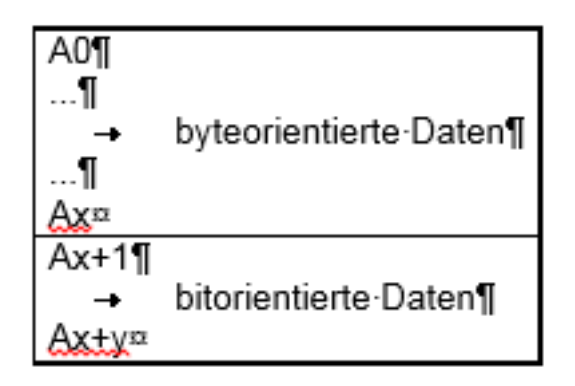

Abb. 19: Ausgangsdaten im Buskoppler

<span id="page-32-0"></span>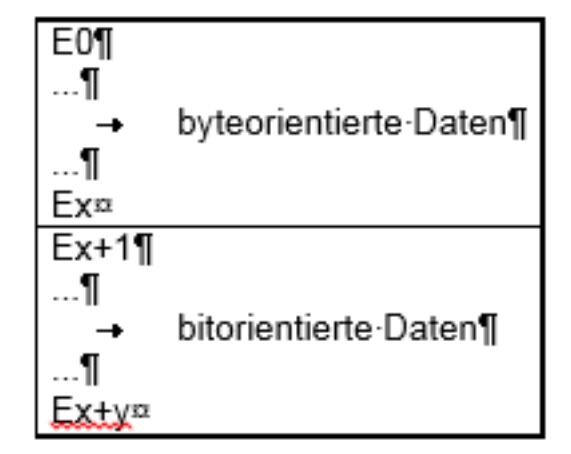

Abb. 20: Eingangsdaten im Buskoppler

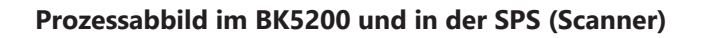

<span id="page-32-1"></span>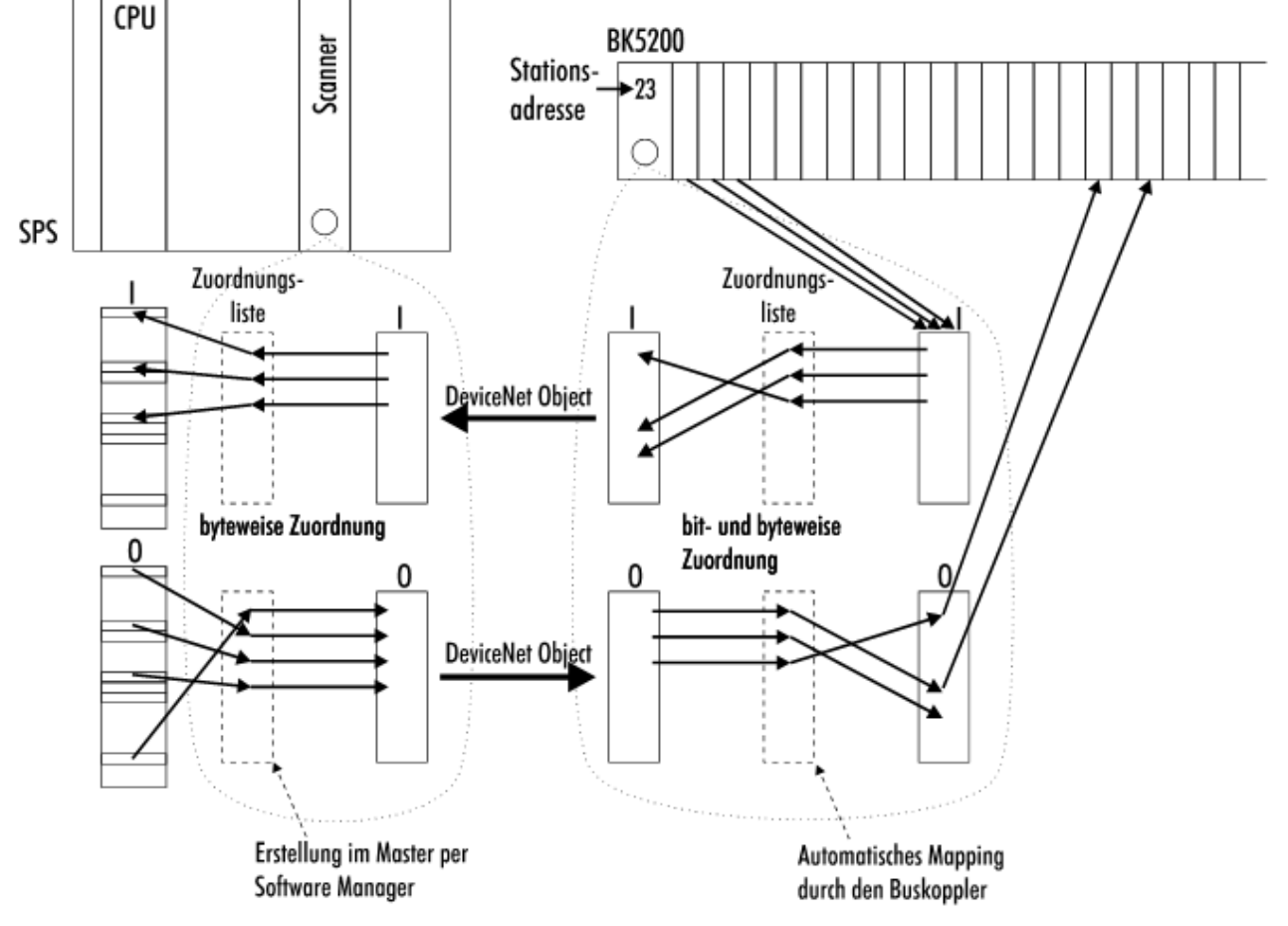

Abb. 21: Prozessabbild im BK5200 und in der SPS (Scanner)

#### **Datenkonsistenz**

Daten bezeichnet man als konsistent, wenn sie inhaltlich zusammengehören. Inhaltlich gehören zusammen

- 1. High und das Low Byte eines Analogwertes (Wortkonsistenz)
- 2. Kontroll-/Statusbyte und das dazugehörige Parameterwort für den Zugriff auf die Register.

Die Datenkonsistenz ist im Zusammenspiel von Peripherie und Steuerung grundsätzlich zunächst nur für ein Byte sichergestellt. Das heißt, die Bits eines Bytes werden zusammen eingelesen oder werden zusammen ausgegeben. Für die Verarbeitung digitaler Signale ist eine byteweise Konsistenz ausreichend. In Fällen der

Übertragung von Werten mit einer Länge über 8 Bit, z. B. Analogwerte, muss die Konsistenz ausgeweitet werden. Die unterschiedlichen Bussysteme garantieren die Konsistenz mit der erforderlichen Länge. Zu beachten ist die richtige Art der Übernahme der konsistenten Daten vom Master des Bussystems in die Steuerung. Ausführliche Beschreibung der richtigen Vorgehensweise liefert das entsprechende Bedienhandbuch zum Bussystem, insbesondere die Beschreibung der eingesetzten Masteranschaltungen. Auf die verbreitetsten Anschaltungen wird in den Feldbus bezogenen Kapiteln dieses Handbuches Bezug genommen.

#### **Komplexe Signalverarbeitung**

Alle byteorientierten Signalkanäle wie RS232, RS485 oder Inkrementalencoder, arbeiten zum Teil mit Bytelängen von mehr als zwei. Die Handhabung ist, vom Längenunterschied abgesehen, immer vergleichbar mit den analogen Signalen.

# <span id="page-34-0"></span>**5.3 Konfiguration des Buskopplers**

Setzen Sie alle DIP-Schalter auf die gewünschte Konfiguration, bevor Sie den Buskoppler einschalten. Über die Schalter 7 und 8 wird die Baudrate eingestellt, wie die Tabelle unten zeigt.

<span id="page-34-1"></span>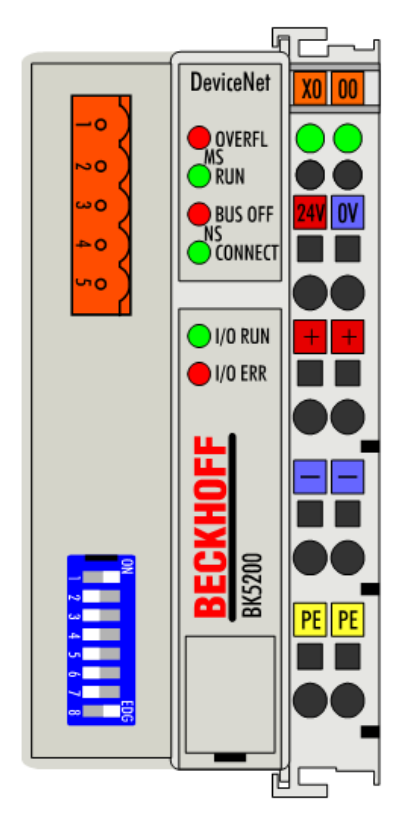

**BECKHOFF** 

<span id="page-34-2"></span>Abb. 22: BK5200 - Konfiguration

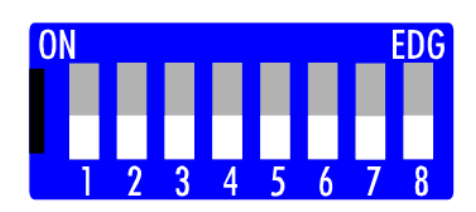

Abb. 23: DIP-Schalter

#### **Baudrate einstellen**

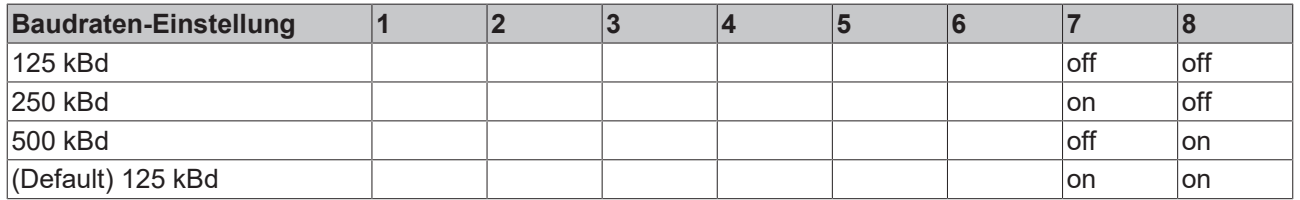

#### **Setzen der MAC ID**

Mit den DIP-Schaltern 1 bis 6 wird die MAC ID eingestellt: Schalter 1 ist dabei das niederwertigste Bit 20 und Schalter 6 das höchstwertigste Bit 25. In Schalterstellung ON ist das Bit gesetzt.

Die MAC ID ist im Bereich von 0 bis 63 einstellbar.

#### **Buskoppler einschalten**

Nachdem Sie die DIP-Schalter auf die gewünschte Konfiguration eingestellt haben, können Sie den Buskoppler einschalten. Eine Änderung im laufenden Betrieb bleibt bis zum erneuten Einschalten ohne Wirkung.

## <span id="page-36-0"></span>**5.4 Diagnose-LEDs**

Nach dem Einschalten überprüft der Buskoppler sofort die angeschlossene Konfiguration. Der fehlerfreie Hochlauf wird durch das Verlöschen der roten LED "E/A ERR" signalisiert. Das Blinken der LED "I/O ERR" zeigt einen Fehler im Bereich der Klemmen an. Durch Frequenz und Anzahl des Blinkens kann der Fehlercode ermittelt werden. Das ermöglicht eine schnelle Fehlerbeseitigung.

Zur Statusanzeige besitzt der Buskoppler zwei Gruppen von LEDs. Die obere Gruppe mit vier LEDs zeigt den Zustand des jeweiligen Feldbusses an. Die Bedeutung der "Feldbusstatus - LEDs" wird in den entsprechenden Kapiteln dieses Handbuches erläutert, sie entspricht den feldbusüblichen Anzeigen.

Auf der rechten oberen Seite des Buskopplers befinden sich zwei weitere grüne LEDs zur Anzeige der Versorgungsspannung. Die linke LED zeigt die 24 V Versorgung des Buskopplers an. Die rechte LED signalisiert die Versorgung der Powerkontakte.

#### **Lokale Fehler**

Zwei LEDs, die "I/O - LEDs", im Bereich unter den oben genannten Feldbusstatus - LEDs dienen der Anzeige der Betriebszustände der Busklemmen und der Verbindung zu diesen Busklemmen. Die grüne LED leuchtet, um den fehlerfreien Betrieb anzuzeigen. Die rote LED blinkt zur Fehleranzeige mit zwei unterschiedlichen Frequenzen. Der Fehler ist in folgender Weise in dem Blinkcode verschlüsselt:

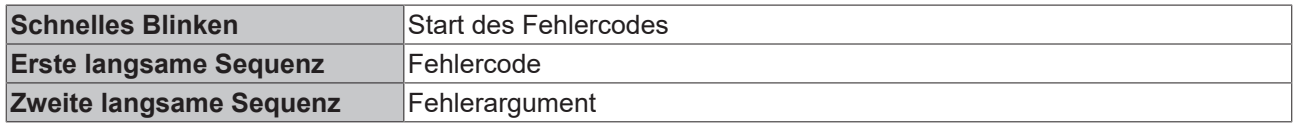

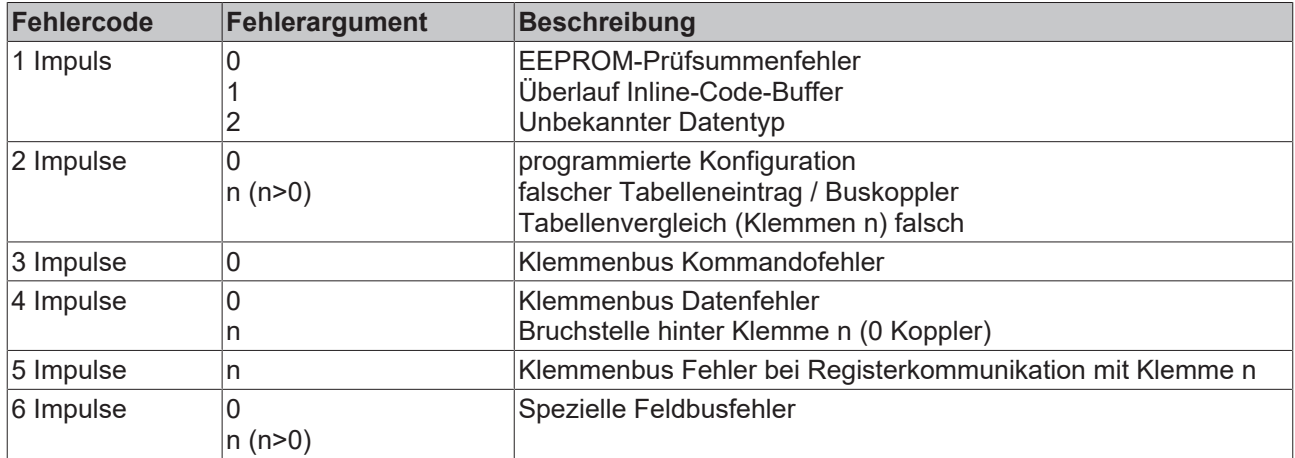

Die Anzahl der Impulse in der ersten Sequenz zeigen die Fehlerart die zweite Sequenz zeigt die Position der letzten Busklemme vor dem Fehler an. Passive Busklemmen, wie zum Beispiel eine Einspeiseklemme, werden nicht mitgezählt.

Durch die Beseitigung des Fehlers beendet der Buskoppler die Blinksequenz bei manchen Fehlern nicht. Der Betriebszustand des Buskopplers bleibt "Stopp". Nur durch Ab- und Einschalten der Versorgungsspannung oder einen Reset vom Scanner kann der Buskoppler neu gestartet werden.

Das Ziehen und Stecken von Busklemmen aus dem Verbund ist nur im abgeschalteten Zustand zulässig. Die Elektronik der Busklemmen und des Buskopplers ist weitgehend vor Zerstörungen geschützt, Fehlfunktionen und Schädigungen können beim Zusammenstecken unter Spannung je-doch nicht ausgeschlossen werden.

Das Auftreten eines Fehlers im laufenden Betrieb, löst nicht sofort die Ausgabe des Fehlercodes über die LEDs aus. Der Buskoppler muss zur Diagnose der Busklemmen aufgefordert werden. Die Diagnoseanforderung wird nach dem Einschalten oder durch den Zugriff des Feldbusses auf den Buskoppler generiert. Das heißt, wenn kein Datenaustausch über DeviceNet läuft und eine Busklemme aus dem Verbund gezogen wird meldet der Buskoppler nicht zwangsläufig einen Fehler.

### <span id="page-37-0"></span>**5.4.1 LED-Anzeigen**

#### **Modul-Status MS**

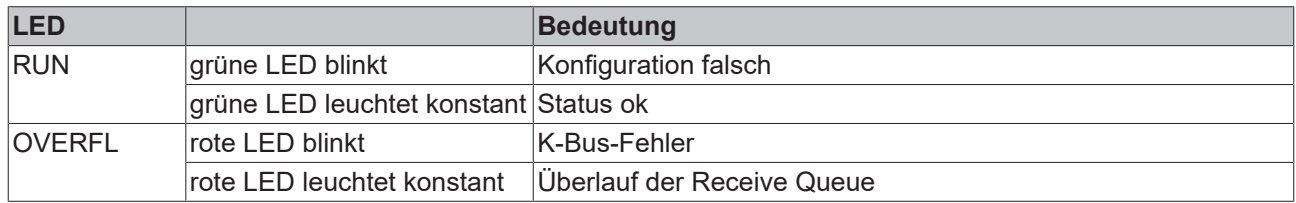

#### **Netzwerk-Status NS**

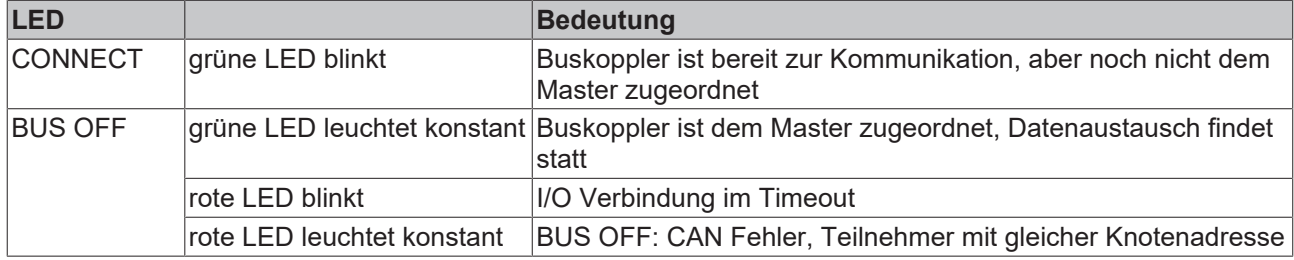

#### **I/O-Status**

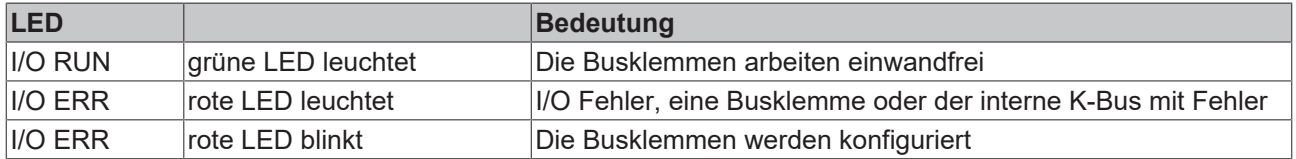

### <span id="page-38-0"></span>**5.4.2 LED-Function-Matrix**

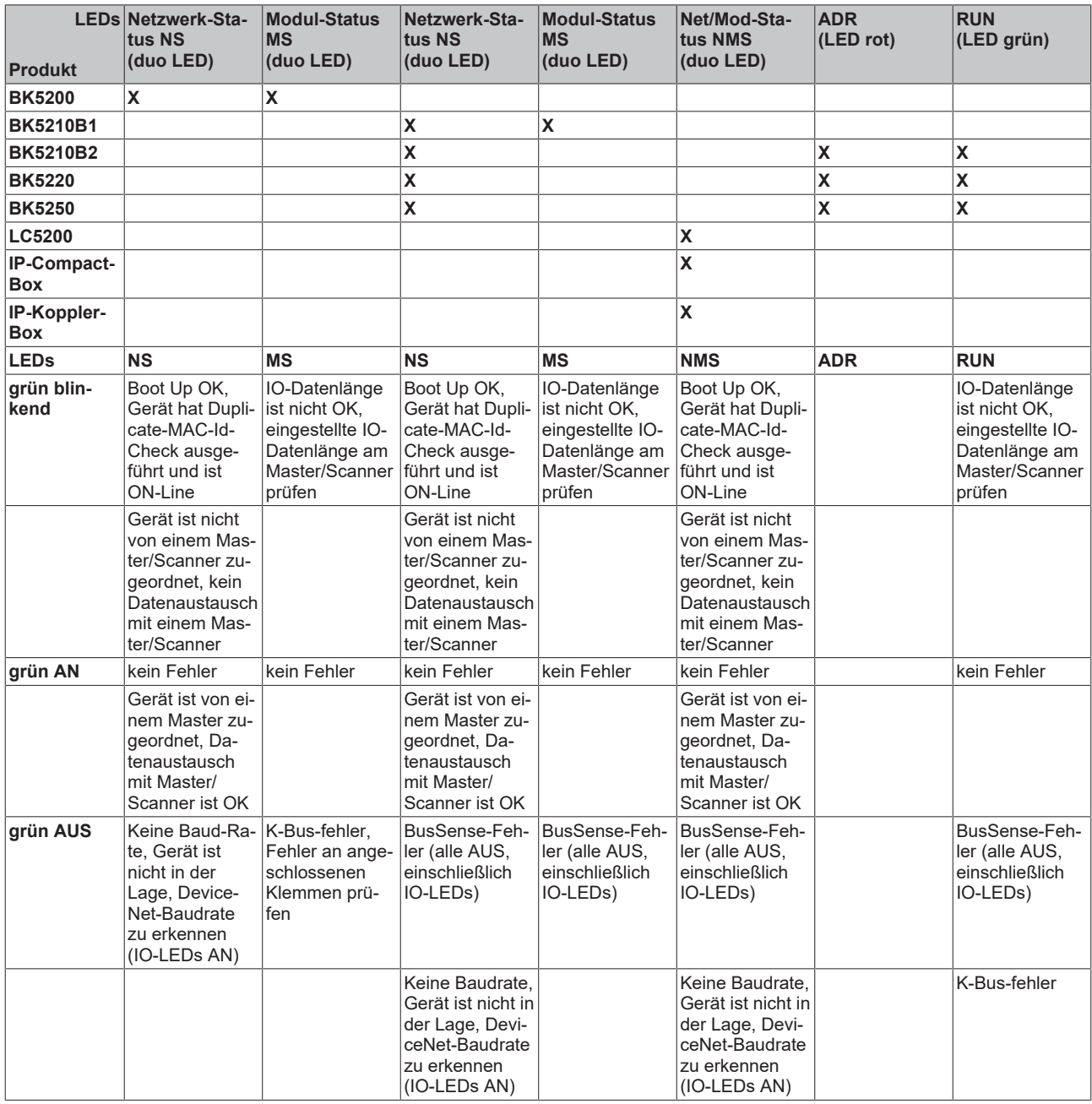

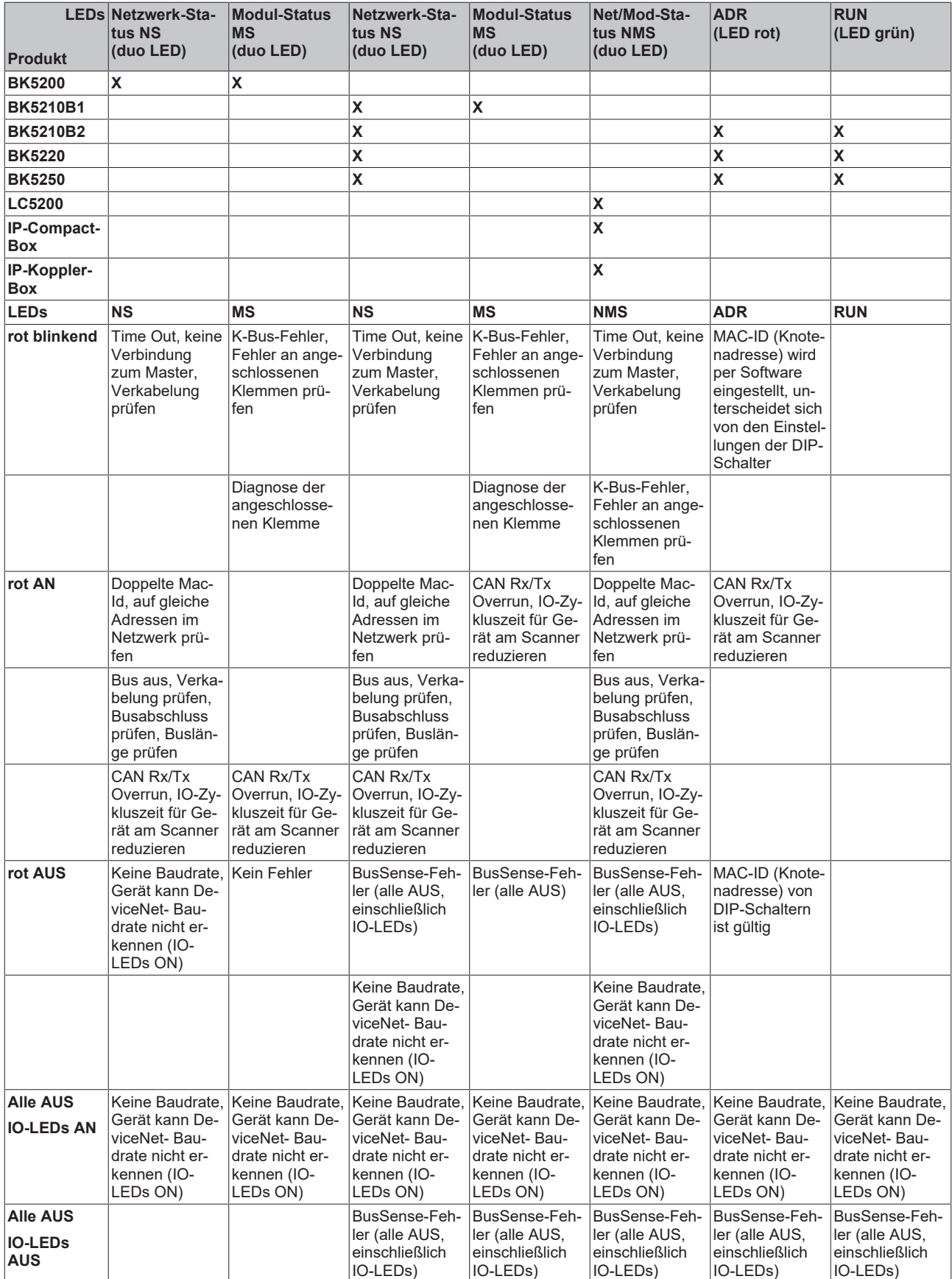

# **BECKHOFF**

# <span id="page-40-0"></span>**6 Anhang**

### <span id="page-40-1"></span>**6.1 Zusammenstellen eines Prozessabbilds im Buskoppler**

Ein Beispiel erläutert die Zuordnung der Ein- und Ausgangskanäle zum Prozessabbild. Der Beispielaufbau soll aus folgenden Bus - Klemmen - Baugruppen bestehen:

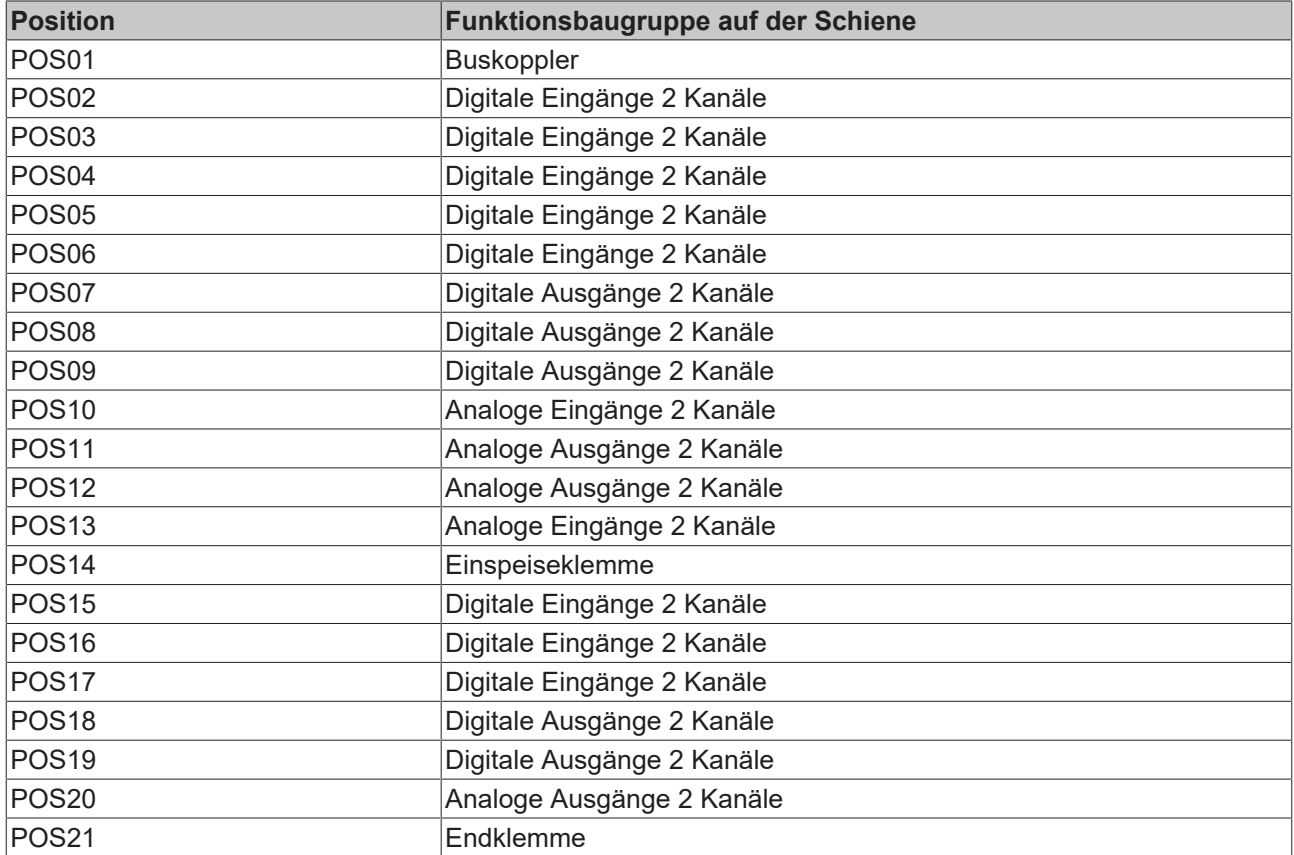

DeviceNet unterstützt per default nur 16-Bit-breite Signalkanäle. Das STATUS/KONTROLL-BYTE ist nicht verfügbar. D.h. z. B. eine analoge Eingangsklemme mit 2 Kanälen erscheint mit 2 x 16 Bit im Prozessabbild. Die Abbildungen bezüglich der Byteadressen und der Zuordnungen stellen sich entsprechend anders dar.

#### **Teil für byteorientierte Daten, Analoge Ausgänge**

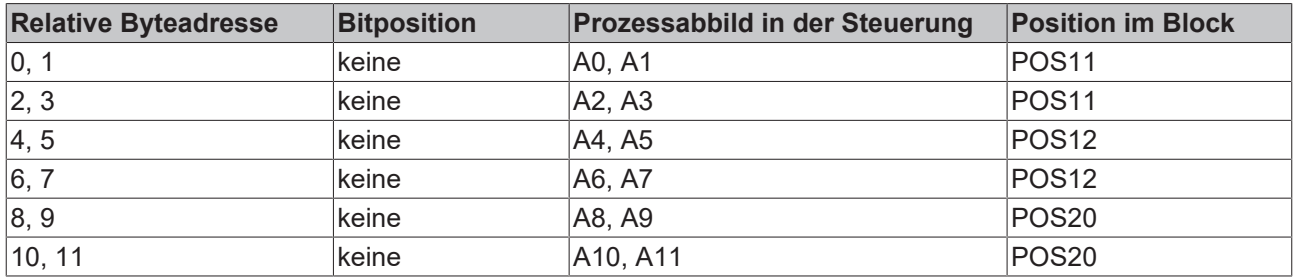

#### **Teil für nicht bitorientierte Daten, Digitale Ausgänge**

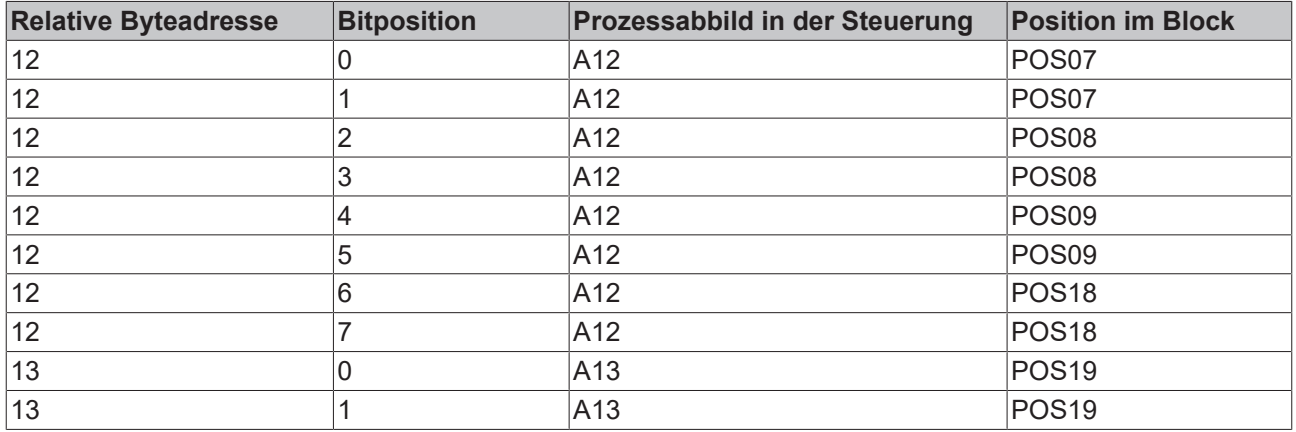

#### **Teil für byteorientierte Daten, Analoge Eingänge**

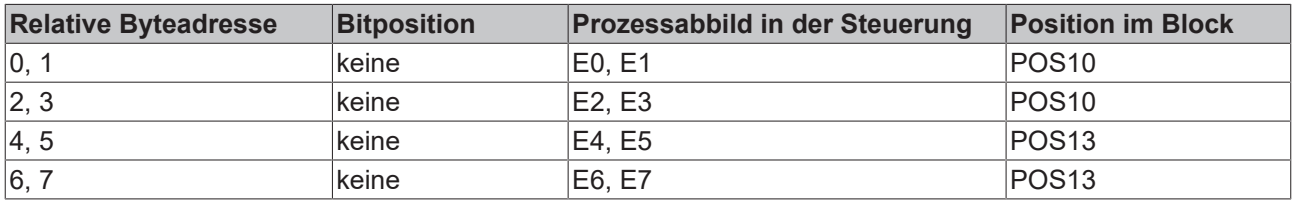

#### **Teil für nicht bitorientierte Daten, Digitale Eingänge**

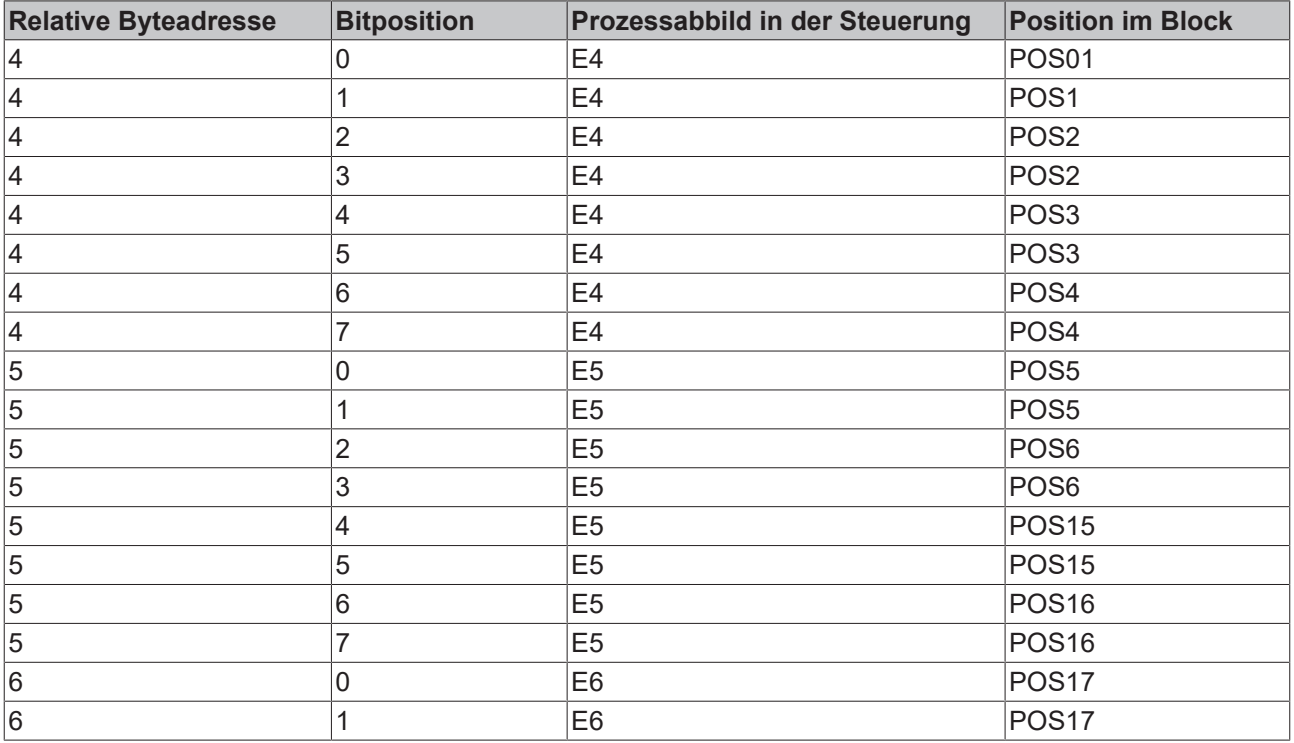

Die Positionen POS14 und POS21 sind in Bezug auf den Datenaustausch nicht relevant. Sie erscheinen nicht in der Liste. Wird ein Byte nicht vollständig genutzt, z. B.: E8, füllt er Buskoppler die restlichen Bits des Bytes mit Nullen auf.

#### **Aufteilung des Prozessabbildes im Buskoppler**

<span id="page-42-0"></span>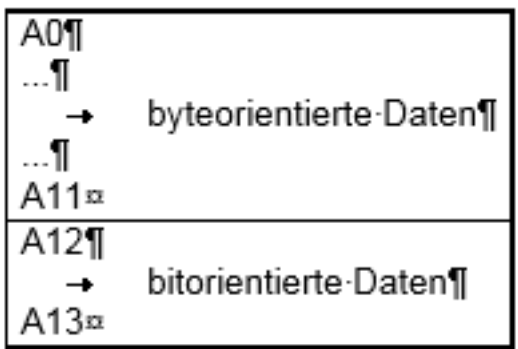

Abb. 24: Prozessabbild im Buskoppler - Ausgangsdaten

<span id="page-42-1"></span>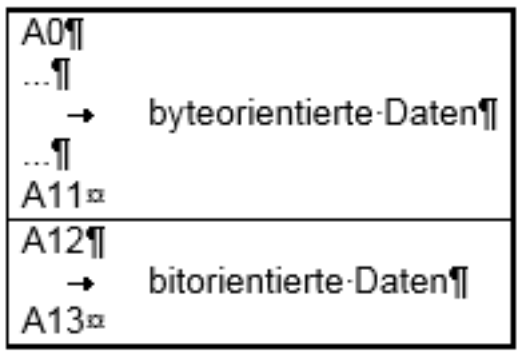

Abb. 25: Prozessabbild im Buskoppler - Eingangsdaten

Die hier aufgeführten Basis - Adressen E0 und A0 gelten als relative Adressen oder Adressen im Buskoppler. Die Adressen können in Abhängigkeit vom übergeordneten DeviceNet-System durch den Busmaster an freiwählbarer Stelle im Prozessabbild der Steuerung erscheinen. Die Konfigurationssoftware der Master ermöglicht die Zuordnung der Bytes zu den Adressen des Prozessabbildes der Steuerung.

## <span id="page-43-0"></span>**6.2 Support und Service**

Beckhoff und seine weltweiten Partnerfirmen bieten einen umfassenden Support und Service, der eine schnelle und kompetente Unterstützung bei allen Fragen zu Beckhoff Produkten und Systemlösungen zur Verfügung stellt.

#### **Beckhoff Niederlassungen und Vertretungen**

Wenden Sie sich bitte an Ihre Beckhoff Niederlassung oder Ihre Vertretung für den [lokalen Support und](https://www.beckhoff.de/support) [Service](https://www.beckhoff.de/support) zu Beckhoff Produkten!

Die Adressen der weltweiten Beckhoff Niederlassungen und Vertretungen entnehmen Sie bitte unseren Internetseiten: <https://www.beckhoff.de>

Dort finden Sie auch weitere Dokumentationen zu Beckhoff Komponenten.

#### **Beckhoff Support**

Der Support bietet Ihnen einen umfangreichen technischen Support, der Sie nicht nur bei dem Einsatz einzelner Beckhoff Produkte, sondern auch bei weiteren umfassenden Dienstleistungen unterstützt:

- Support
- Planung, Programmierung und Inbetriebnahme komplexer Automatisierungssysteme
- umfangreiches Schulungsprogramm für Beckhoff Systemkomponenten

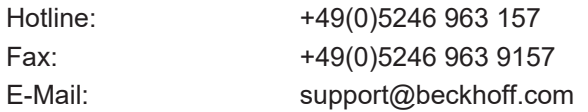

#### **Beckhoff Service**

Das Beckhoff Service-Center unterstützt Sie rund um den After-Sales-Service:

- Vor-Ort-Service
- Reparaturservice
- Ersatzteilservice
- Hotline-Service

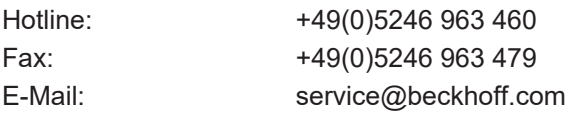

#### **Beckhoff Firmenzentrale**

Beckhoff Automation GmbH & Co. KG

Hülshorstweg 20 33415 Verl Deutschland

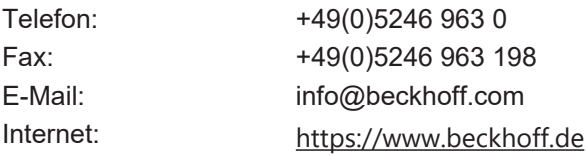

# Abbildungsverzeichnis

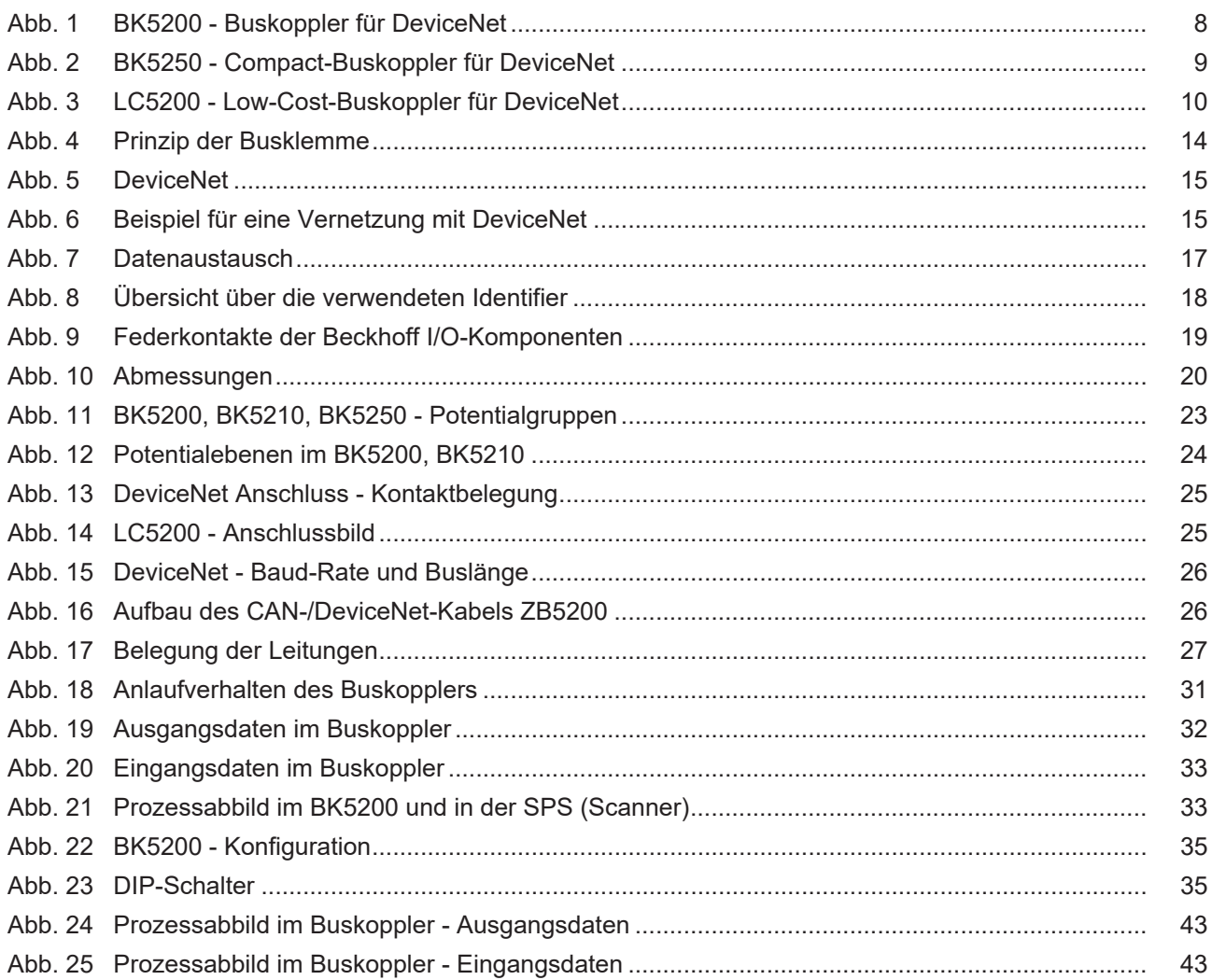

Mehr Informationen: [www.beckhoff.de/BKxxxx](https://www.beckhoff.de/BKxxxx)

Beckhoff Automation GmbH & Co. KG Hülshorstweg 20 33415 Verl Deutschland Telefon: +49 5246 9630 [info@beckhoff.de](mailto:info@beckhoff.de?subject=BK52x0%20und%20LC5200) [www.beckhoff.de](https://www.beckhoff.com)

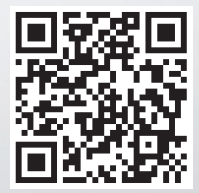